## II' LOGPOINT

# Firewall Use Cases

www.logpoint.com

## Table of contents

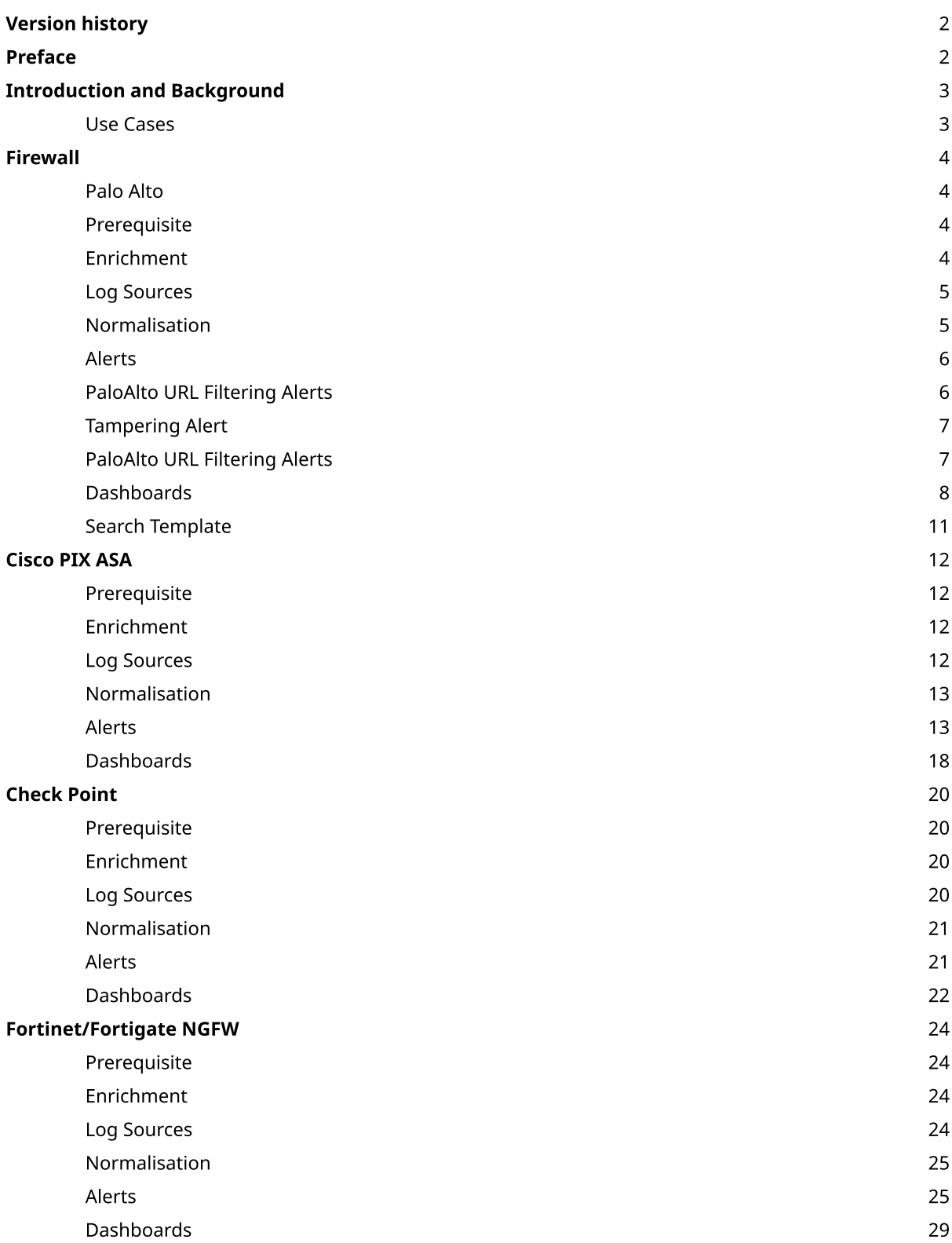

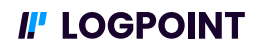

## Version History

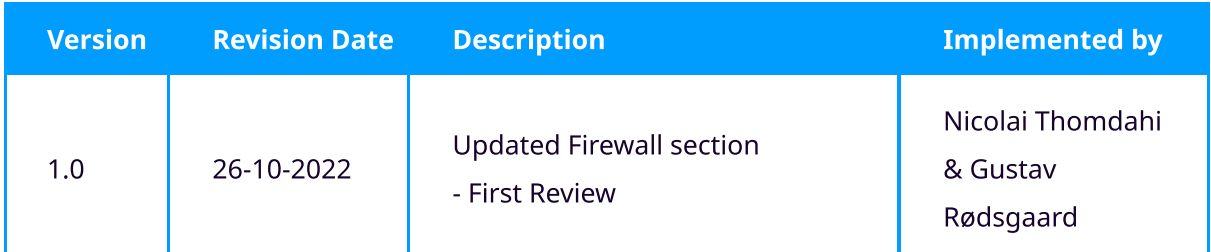

## Preface

This document was created to provide better insight and basic guidelines on what to monitor with a Logpoint SIEM ingesting logs from Firewall. The document focus on the analytics part of a SIEM and thus concentrate on

- Alerts: Notifications that trigger based on a set of defined criteria
- Dashboards: Overview of multiple perspectives of the log source
- Search Templates: An overview of data from multiple perspectives using fields to narrow searched data/results.

The document lists the name of the Alerts, Dashboards and Search Templates that comes with Logpoint out of the box. Information on how to configure and setup of the analytics can be found in the documentation portal on docs.logpoint.com

The analytics in this document covers a subset of the analytics that exists for Active Directory and should not be seen as a complete monitoring package or compliance coverage document, but as an inspiration for basic monitoring of Active Directory to get started with.

Data collection, ingestion and storage are not covered in this document but can be found on the documentation portal docs.logpoint.com and in the installation starter pack document.

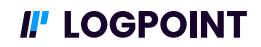

## Introduction and Background

This purpose of this document is to the guide the user to implement basic monitoring of specific log sources in a Logpoint SIEM platform. The document aims to make it easier for the user to get an overview of already existing alerts and dashboards in the Logpoint platform and apply them in their own environment. Furthermore, it also lists the tables and search templates that might be relevant to configure to ensure the best possible result and a better understanding of the environment as well as sorting out any unwanted results. The document is a living document that will continue to be improved over time and new use cases (areas of interest to monitor for customers/partners) will be added.

### Use Cases

Use cases in this document refers to an area, domain, component of infrastructure or regulatory set of rules aligned with a framework or regulations. For each of the use cases we have selected the alerts, dashboards and search templates that are relevant to help for basic monitoring of these use cases. Alerts and dashboards are a supporting function that can help to verify controls, but they can not be seen as actual controls in a regulatory framework. A SIEM cannot stand alone against the threats and other components should be in place to increase the overall security posture of a company.

For each use case we have selected a set of alerts that are relevant for the area as well as dashboards and search templates where it creates insights and value. Be aware that these use cases are generic and for basic monitoring and might not apply to all types of environments. To the best effort the document will describe where alterations to alerts might be nessecary to alerts/dashboards.

In this document you will find the use cases related to Firewalls. In case you have any requests for use cases please reach out to your local customer success responsible.

In the following sections you will find the use cases described including the technical details on what is required from a log source perspective.

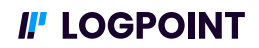

## Firewall

Firewall is an essential part of most organizations and enterprises today. Firewalls is primarily in charge of stopping connections from suspicious networks with next generation firewalls there is even more to log, such as Integrated intrusion prevention, Application awareness and blocking of risky apps. Hence, it is important to monitor the firewall and ingest the data into the SIEM to be able to implement Use Cases to secure your organization.

Below you will find details on how to start implementing the use case on your logpoint including the prerequisites that needs to be in place prior to setting up alerts and dashboards.

This section will include Firewalls from vendors, PaloAlto, Cisco, Fortinet, and Check Point.

#### Palo Alto

Palo Alto Network Firewall allows you to monitor and identify threats in your organization using Palo Alto Network Firewall data. Logpoint aggregates and normalizes logs from every Palo Alto Networks Firewall device so you can analyze the information through dashboards and security reports. Palo Alto Network Firewall dashboards provide visualization related to traffic, threat, user, content, system, and firewall configurations.

#### Prerequisite

The prerequisites for setting up Palo Alto Firewall Use cases revolves around configuring and propagating the Enrichment, List & Tables and Normalizations for the Log sources needed to implement the Use cases.

#### Enrichment

To provide the best insights for the analyst looking at logs and incidents enrichment can be applied. You can configure a custom enrichment policy with the fields you want to include from your Threat intelligence feed.

You can also use the Threat intelligence Management plugin to configure Threat Intelligence feeds such as:

- Emerging Threats
- Critical Stack
- $\cdot$  CSIS
- MISP
- Blueliv
- Recorded Future
- · STIX/TAXII
- Custom CSV

#### Log Sources

For the Palo Alto use case some of the PAN-os logs are needed for the alerts and dashboards to function properly. Following logs are needed from Palo Alto.

- Log type: Palo Alto PAN-OS
- Categories: Traffic logs, Threat logs, URL Filtering logs
- { Log Levels: Informational, Low, Medium, High, Critical

The most common way to ingest firewall logs into logpoint is done by using the syslog collector. This document will not describe the configuration of log sources, in case you have issues configuring log sources reach out to logpoint support or your local Customer Success responsible.

#### Normalization

In this section it is described what kind of Normalizers you will need for normalization of the data needed for the Palo Alto Firewall use case. In below table you will find the required configurations for your normalizations policy:

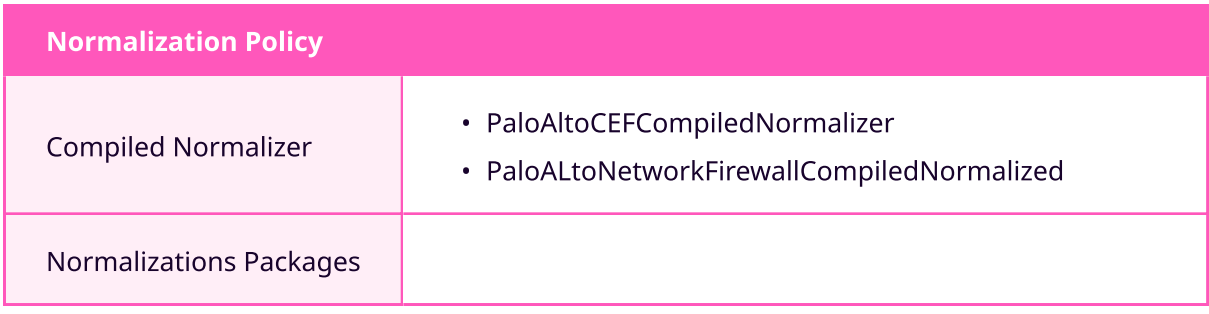

#### Alerts

The PaloAlto Alerts have two categories. First Category is URL Filtering Alerts, by using the URL Filtering capabilities of PaloAlto you can setup Alerts in logpoint to monitor for Internet usage on your clients in the organization. The Second category is for tampering and here you will find an Alert which detects Log deletion of PaloAlto logs.

#### PaloAlto URL Filtering Alerts

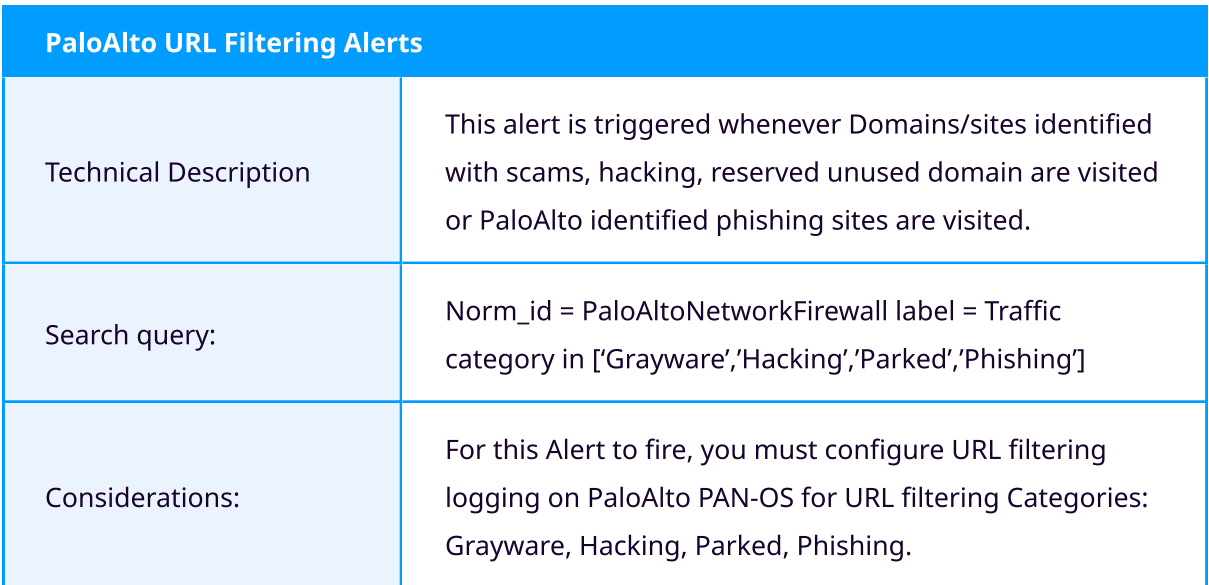

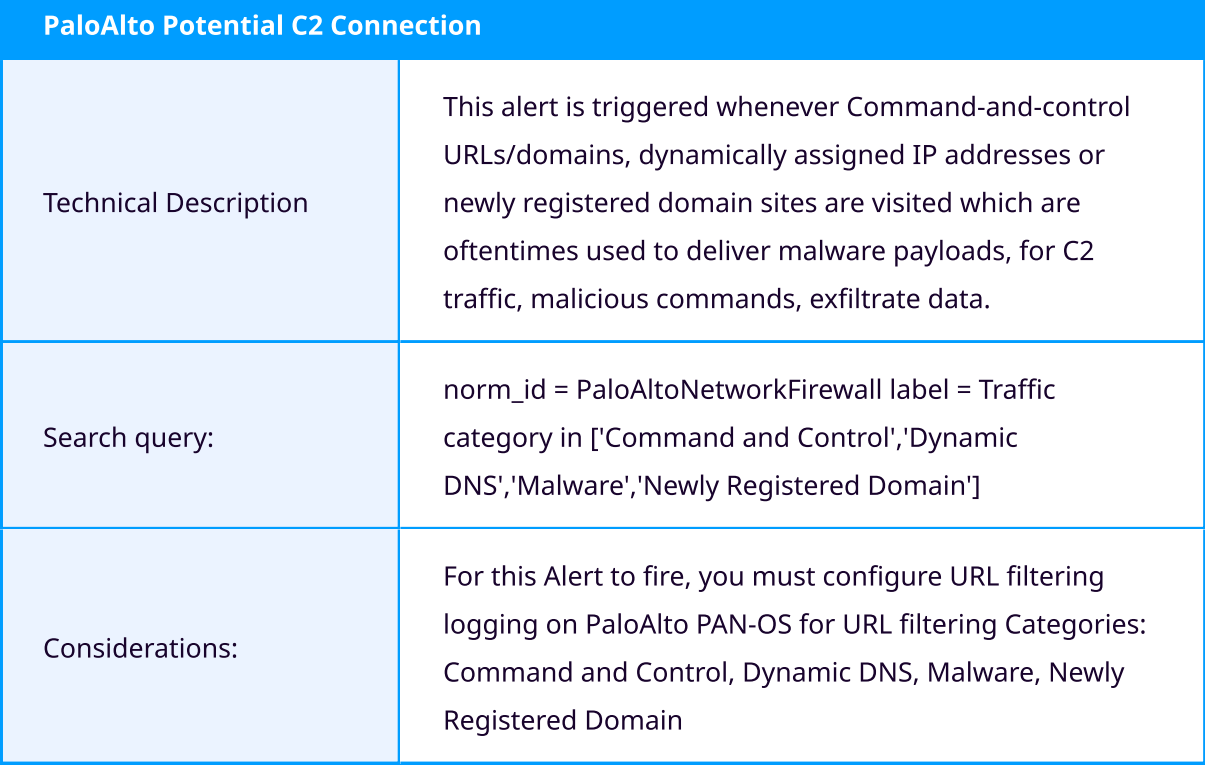

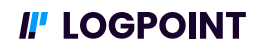

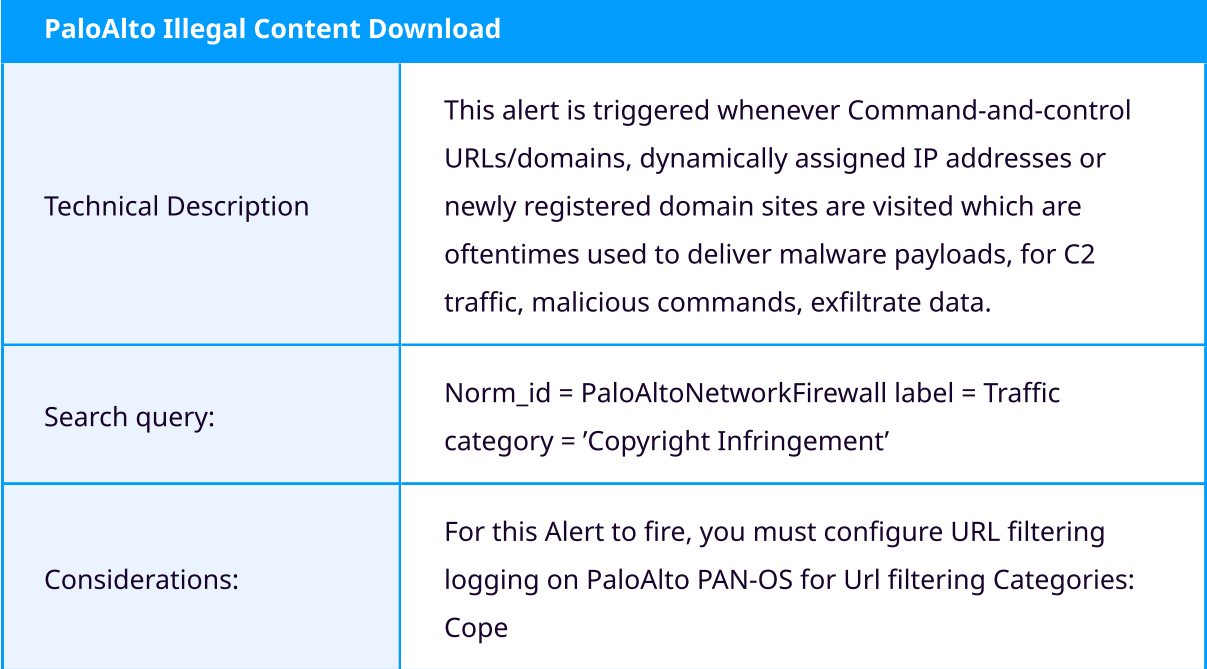

#### Tampering Alert

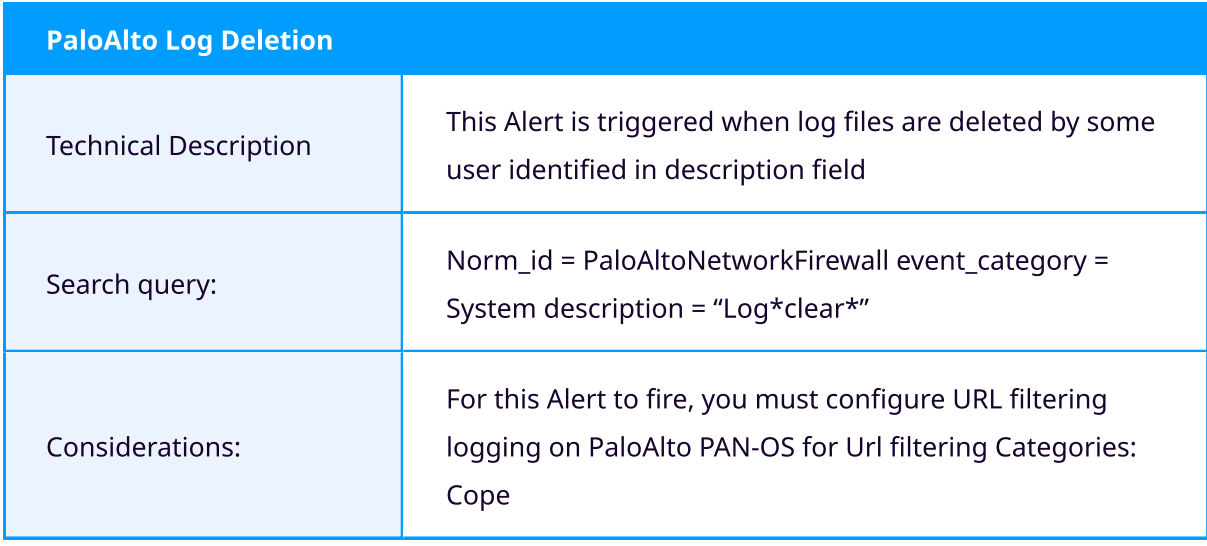

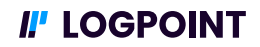

#### Dashboards

In addition to Alerts, you can configure and add PaloAlto Vendor Dashboards to add insights into your Firewall logs. The First Dashboard presented below is a more general and broader dashboard which visualize what kind of actions are being taken by your firewall. The Second dashboard General PaloAlto visualize network logs and what data-sharing platforms, or applications are being detected. The third and last dashboard is the PaloAlto Traffic dashboard. This dashboard shows network information regarding applications and bandwidth.

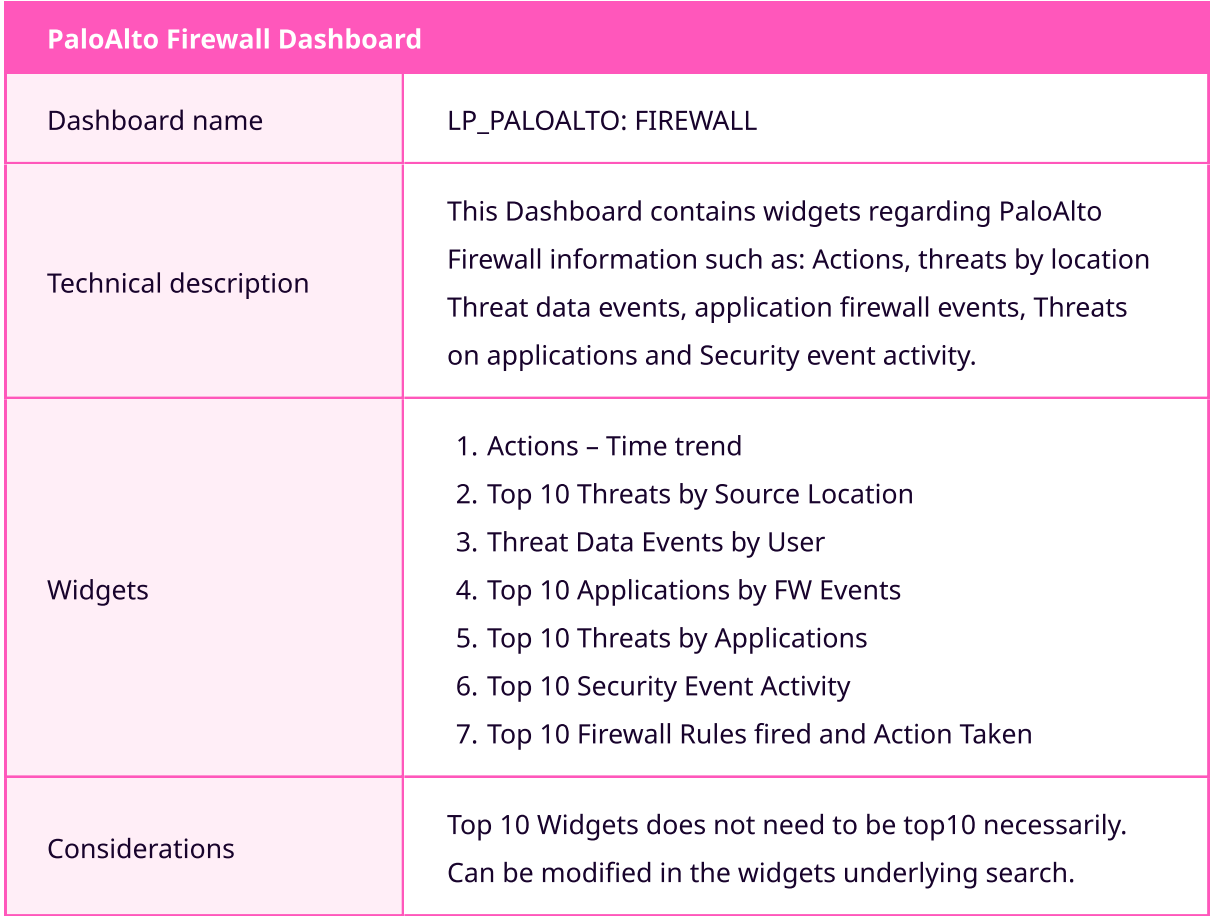

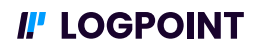

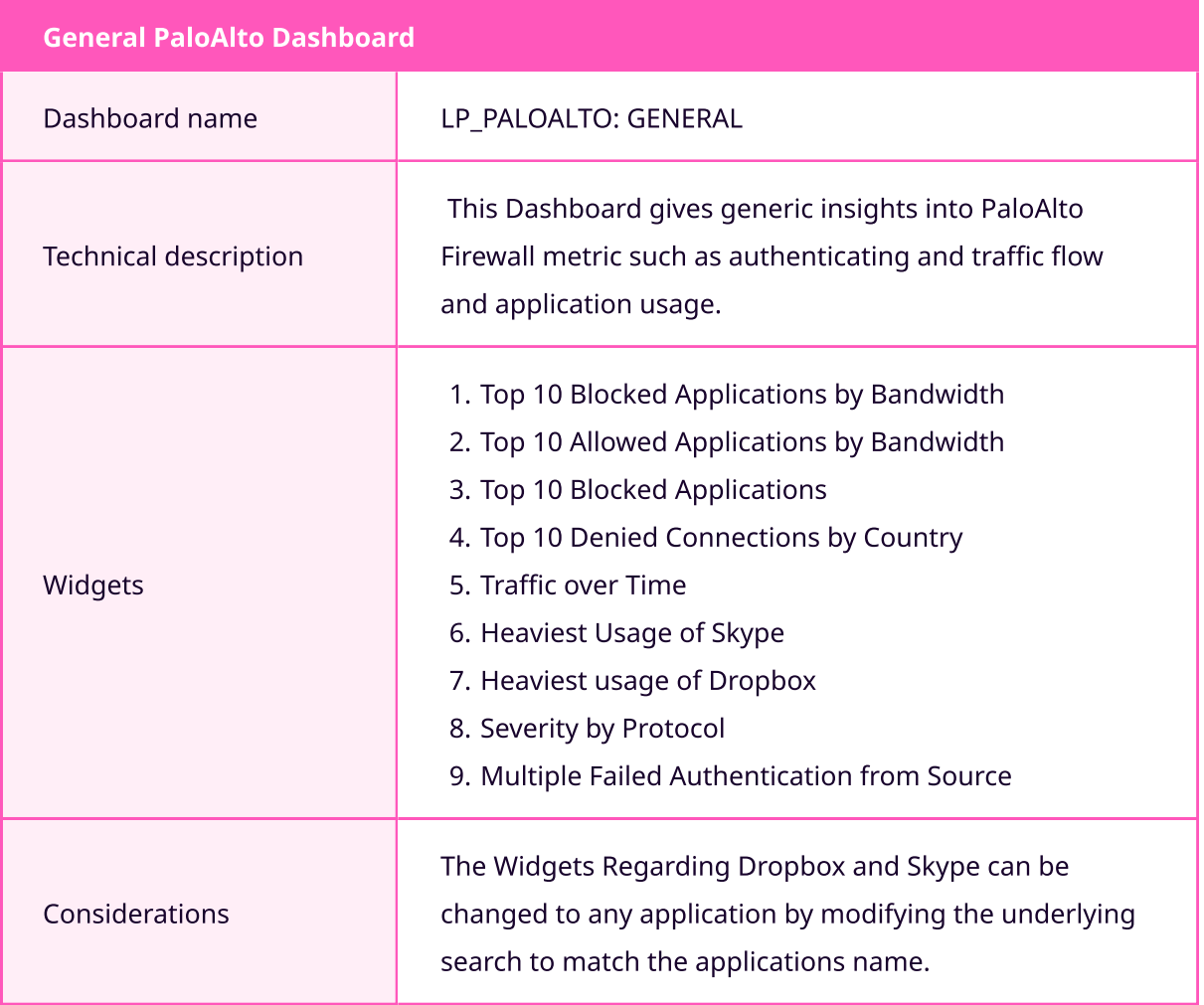

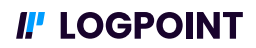

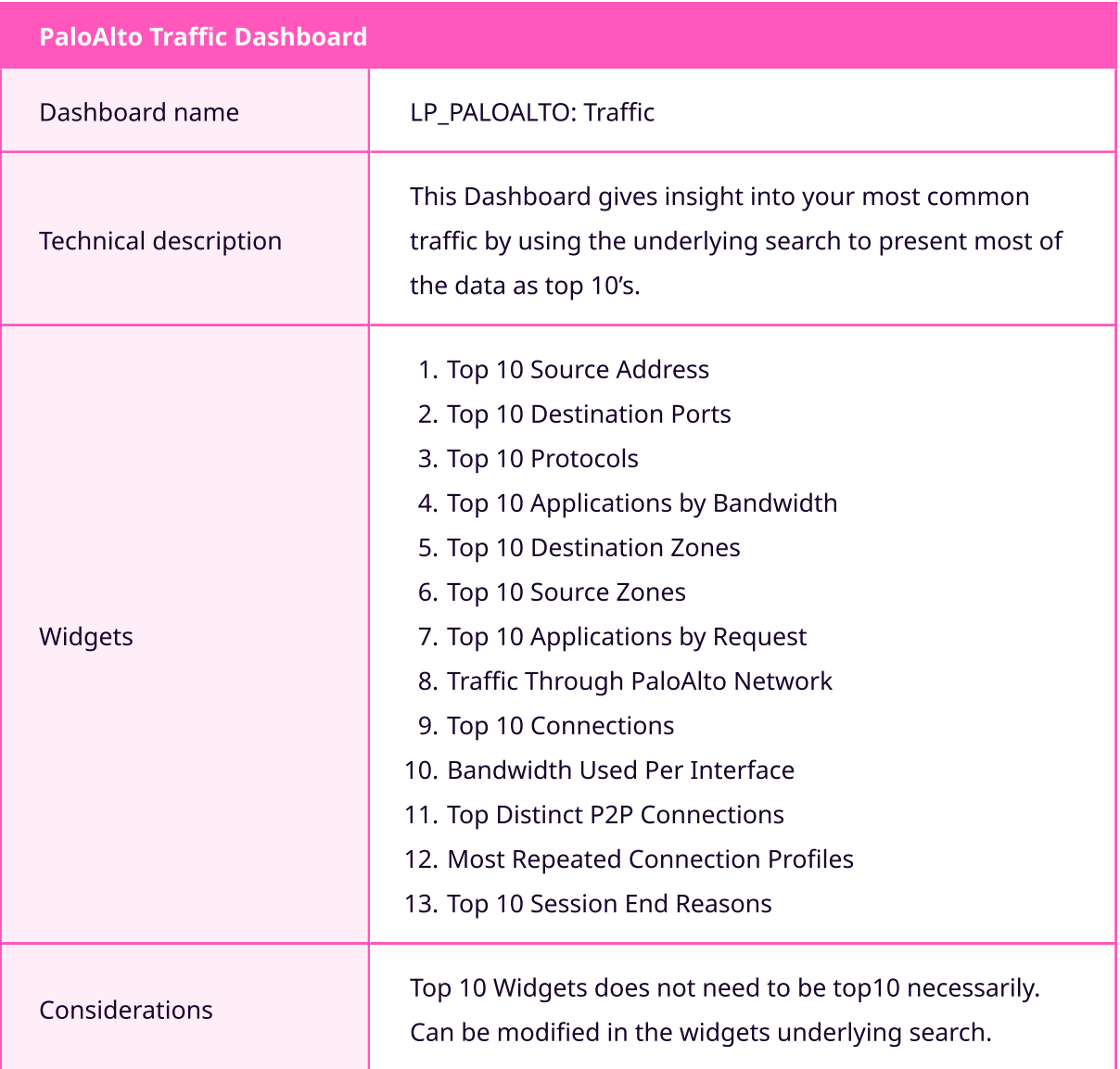

## II' LOGPOINT

#### Search Template

This Search Template Allows the Analyst to do basic Firewall Searches and filtering. The filtering options available before running the template are values such as source and destination addresses.

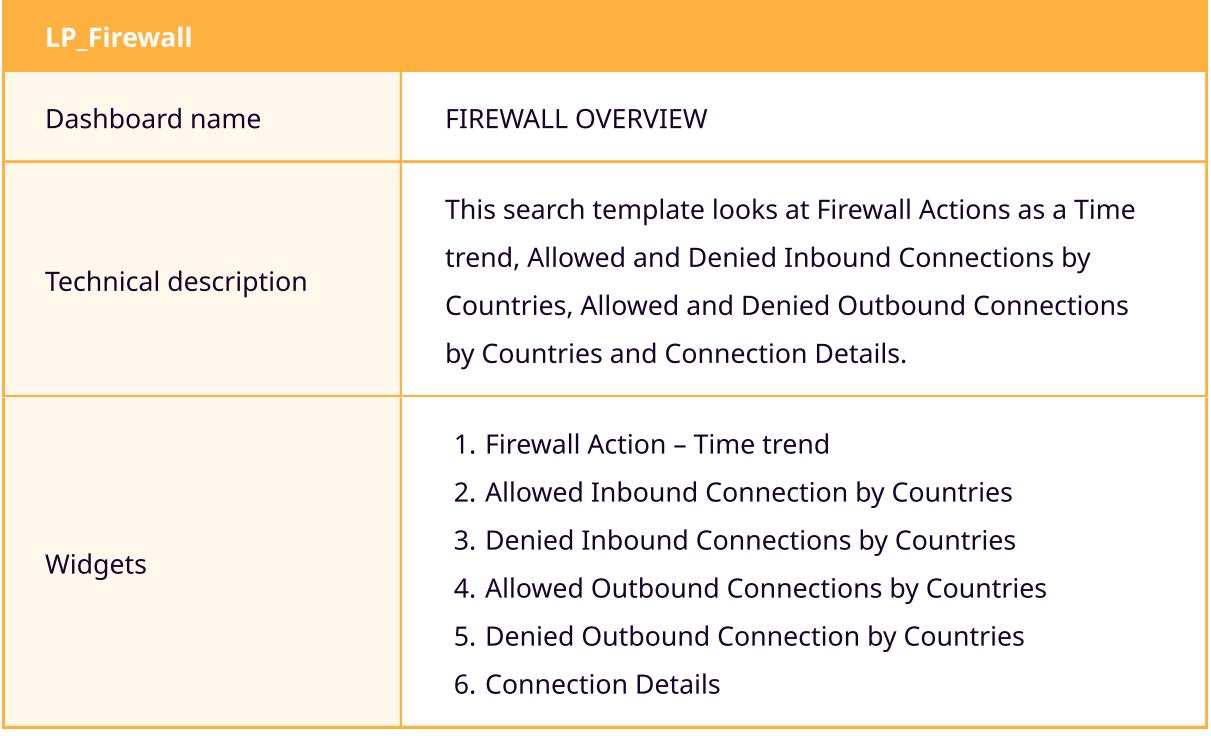

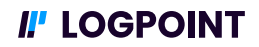

## Cisco PIX ASA

The Cisco Pix/Asa network firewall enables you to monitor your network and identify threats. Logpoint can ingest, aggregate, and normalize logs from Cisco Pix/Asa Devices. Below is presentation of the Analytics premade for Cisco Pix/Asa. The Analytics can provide insight into what the Pix/Asa device is doing in your environment and dashboards visualize trends.

#### Prerequisite

The prerequisites for setting up CiscoPIXASA Firewall Use cases revolves around configuring and propagating the Enrichment, List & Tables and Normalizations for the Log sources needed to implement the Use cases.

#### Enrichment

To provide the best insights for the analyst looking at logs and incidents enrichment can be applied. You can configure a custom enrichment policy with the fields you want to include from your Threat intelligence feed. You can also use the Threat intelligence Management plugin to configure Threat Intelligence feeds such as:

- Emerging Threats
- Critical Stack
- $\cdot$  CSIS
- $\cdot$  MISP
- BLueliv
- Recorded Future
- STIX/TAXII
- Custom CSV

#### Log Sources

For the use cases you need logs from CISCO PIX ASA modules for the alerts and dashboards to function properly. Following logs are needed from CISCO.

- Log type: Syslog messages
- Log Levels: Alert Messages, Critical Messages, Error Messages, Warning Messages, Notification Messages, Informational Messages, Debugging Messages, Debugging Messages,

The most common way to ingest firewall logs into logpoint is done by using the syslog collector. This document will not describe the configuration of log sources in case you have issues configuring log sources reach out to Logpoint support or your local Customer Success responsible.

#### Normalization

In this section it is described what kind of Normalizers you will need for normalization of the data needed for the Cisco PIX/ASA Firewall use case. In below table you will find the required configurations for your normalizations policy:

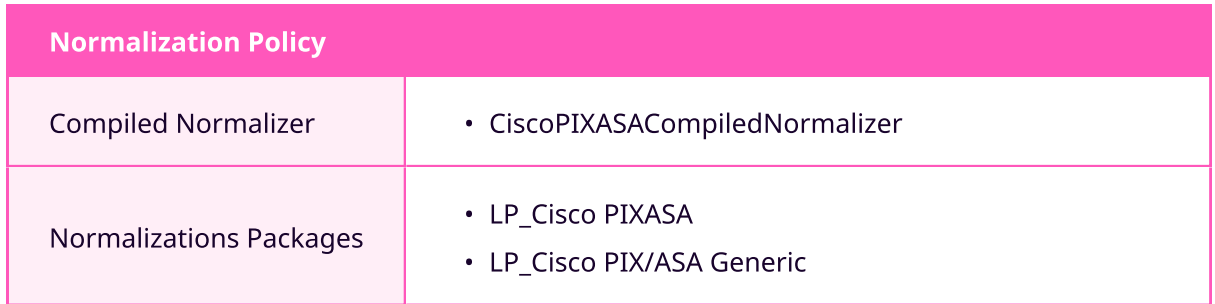

#### **Alerts**

Below are Alerts which can found in logpoint for Cisco Pix/ASA. Alerts can aid monitoring of the firewall in your organization. It is recommended use Cisco Pix/ASA these alerts are based of the event id fields which uniquely differentiates Cisco Pix/ASA logs.

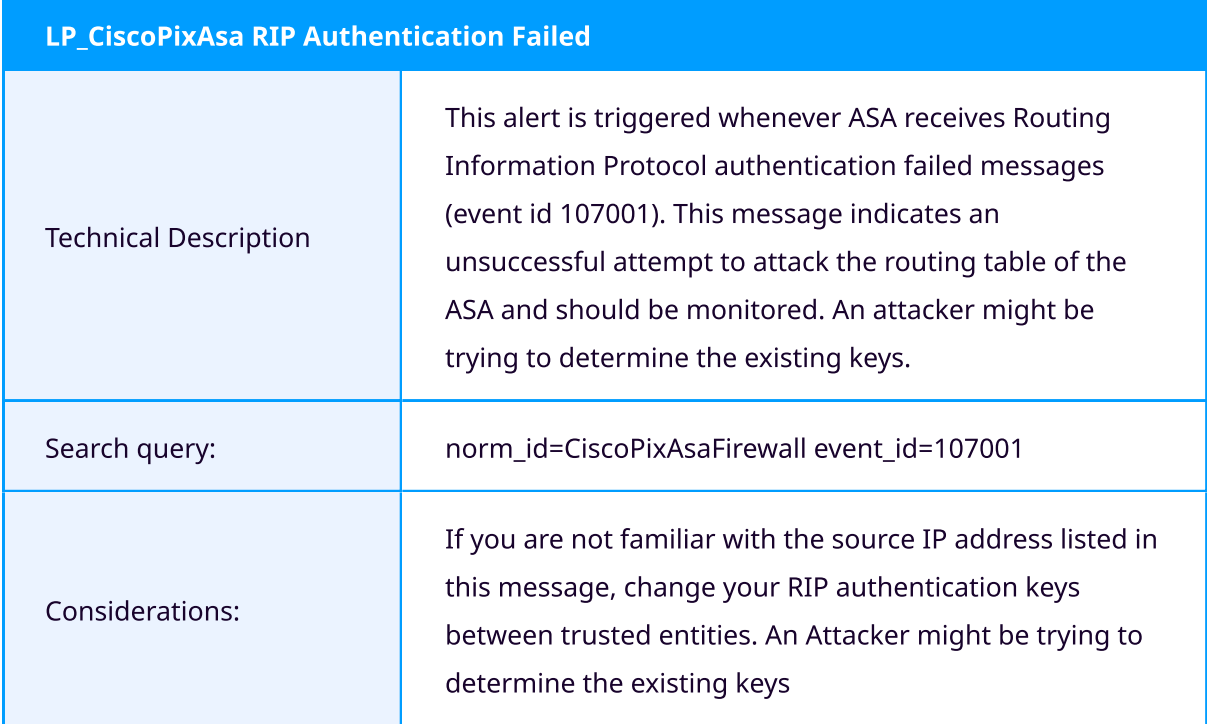

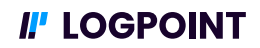

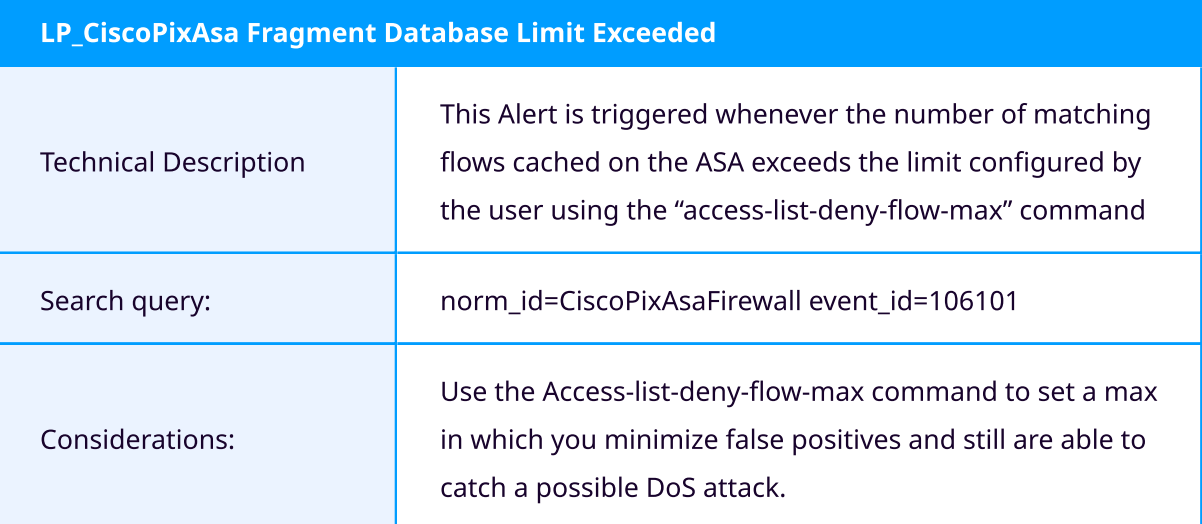

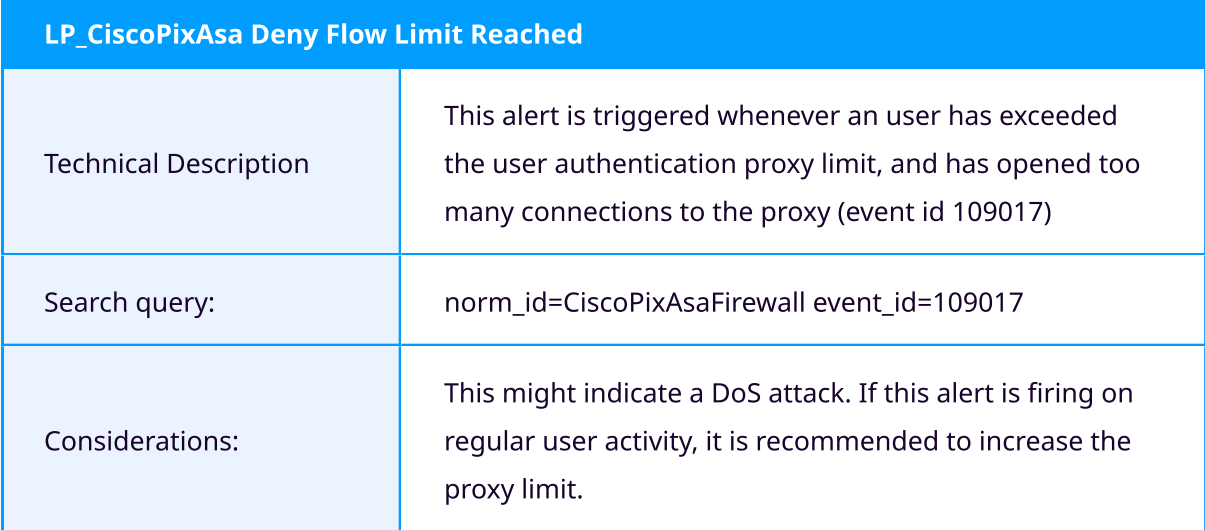

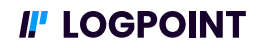

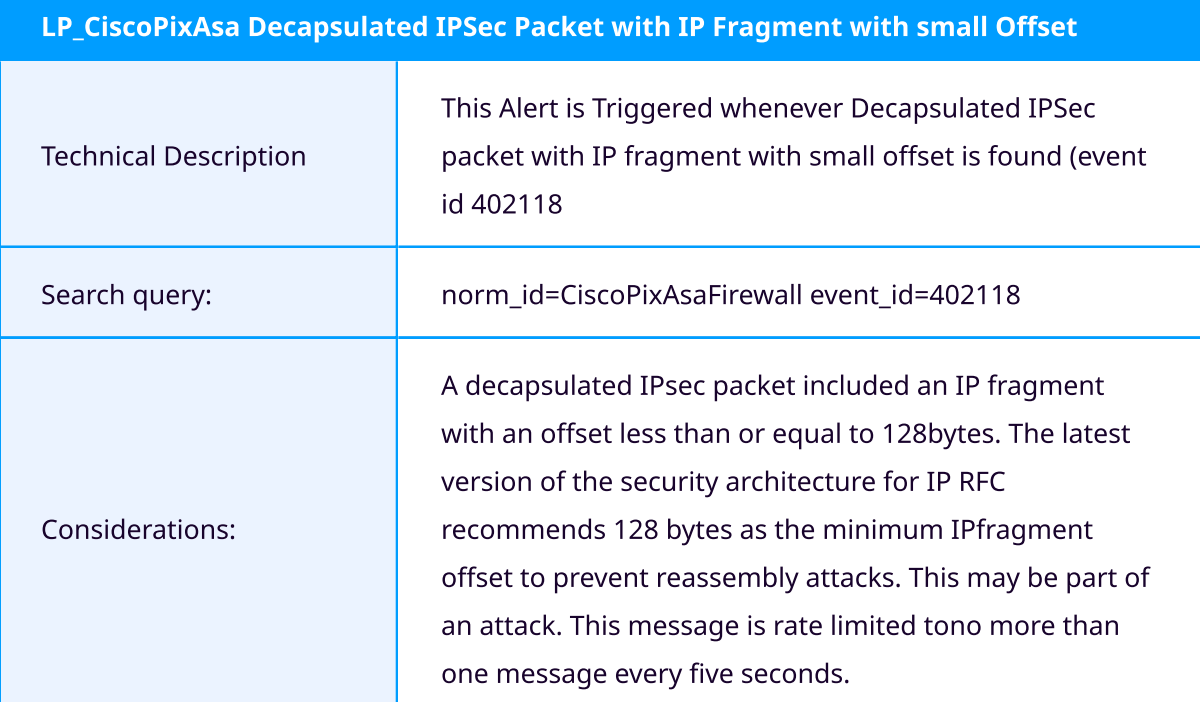

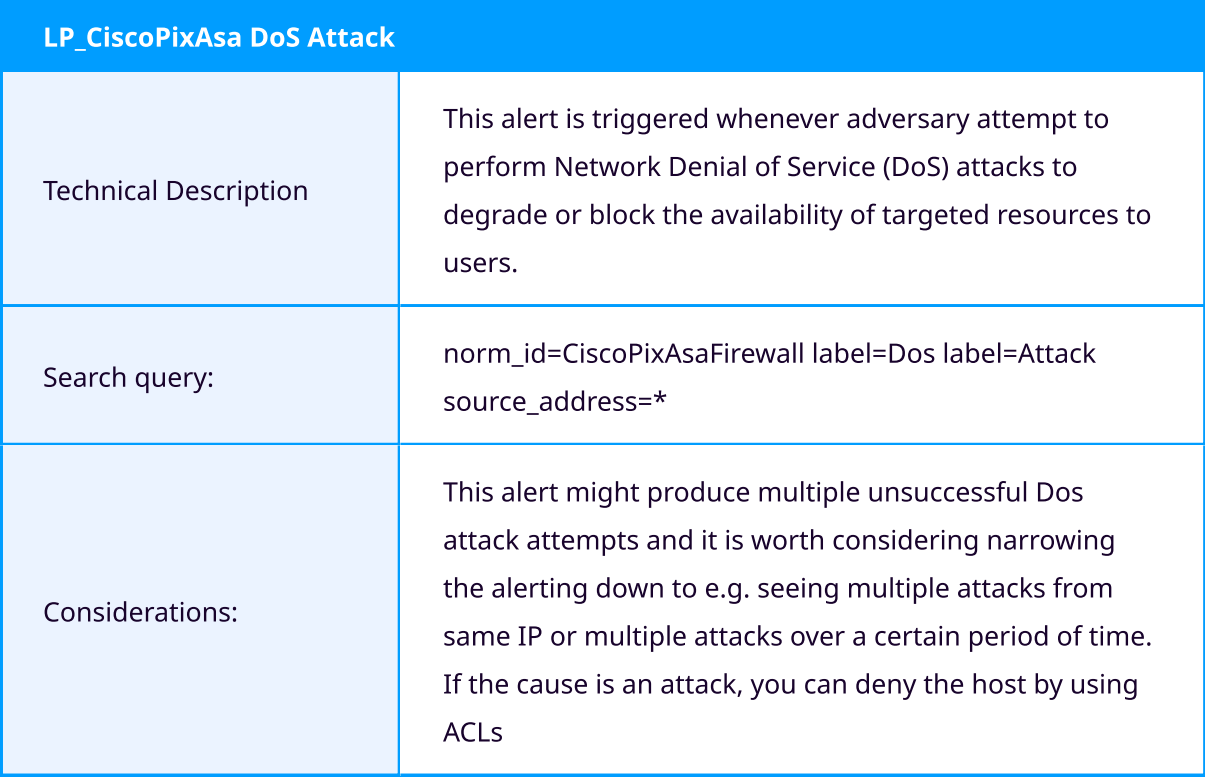

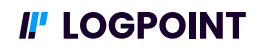

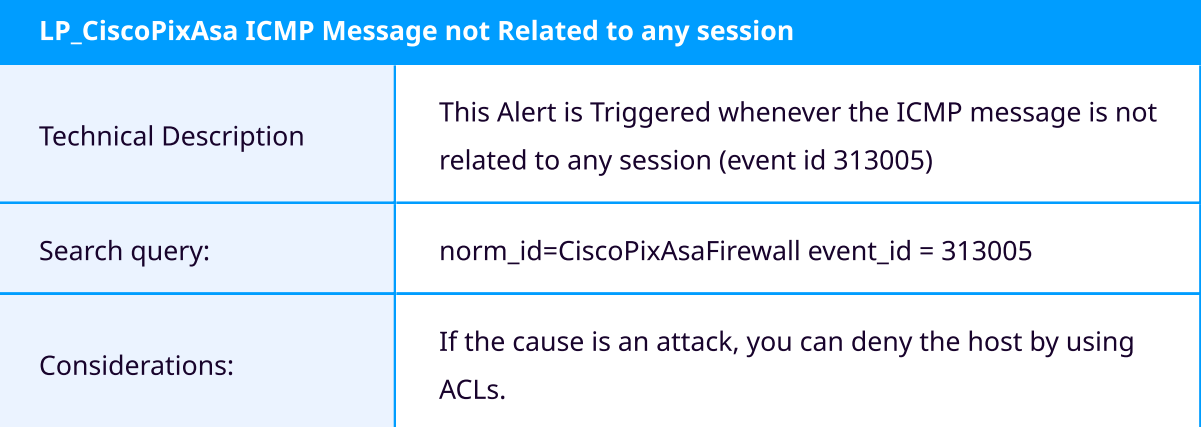

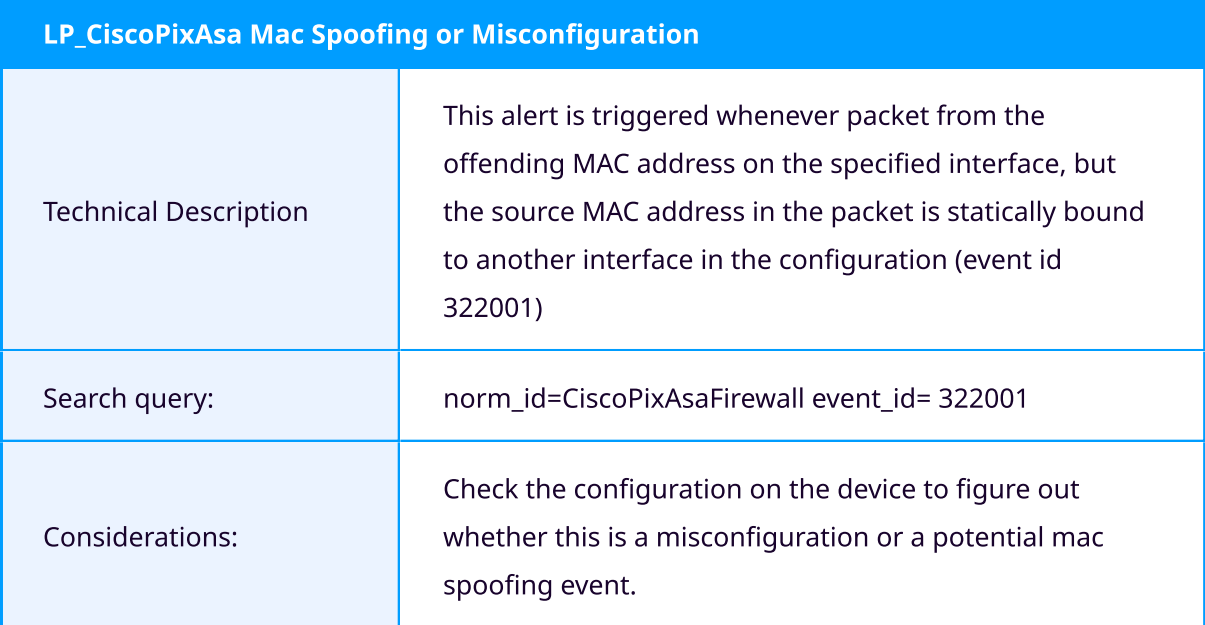

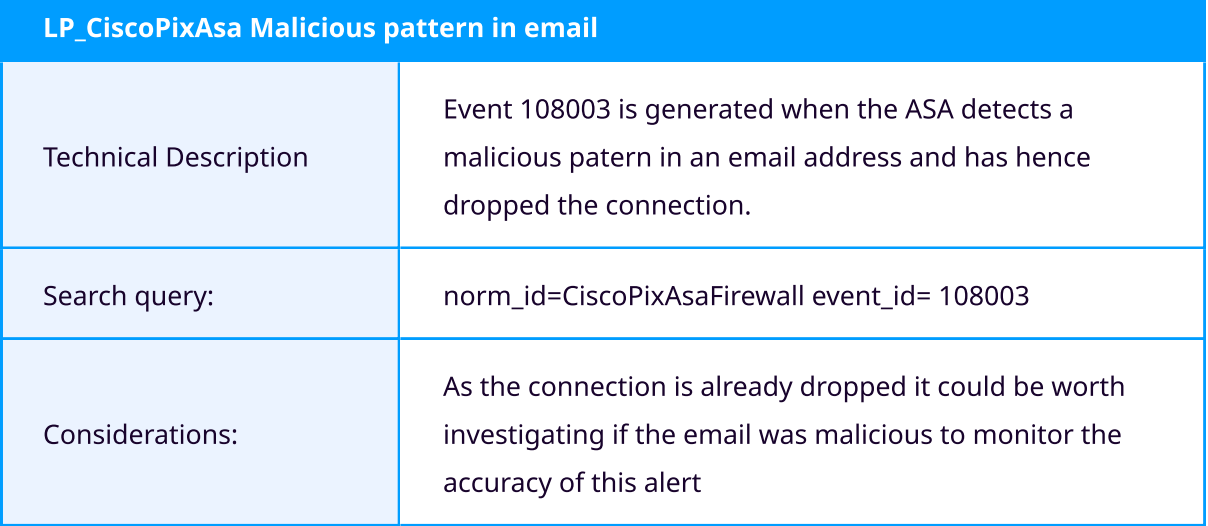

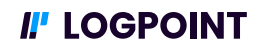

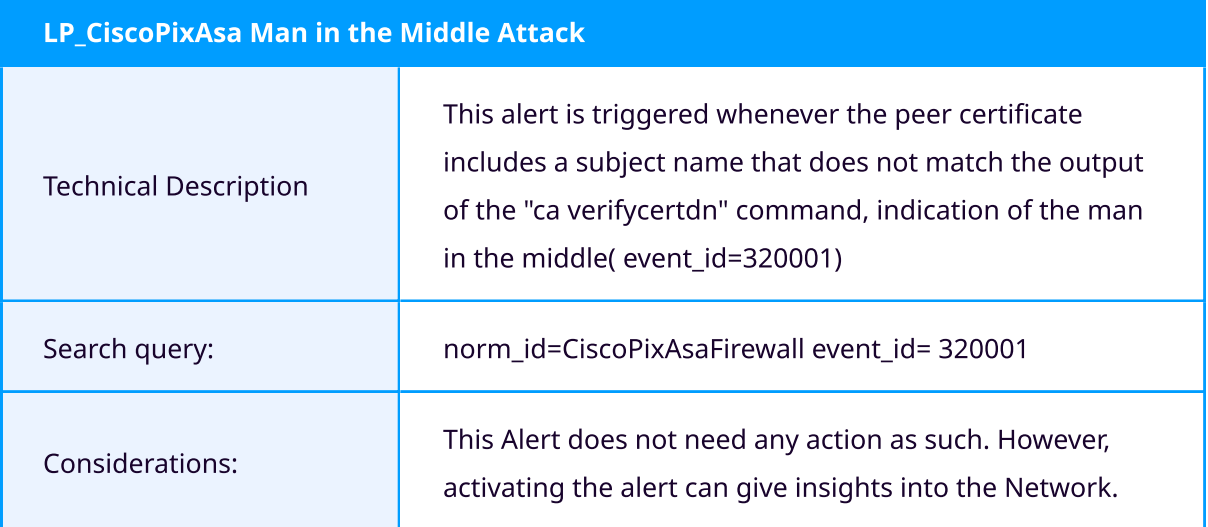

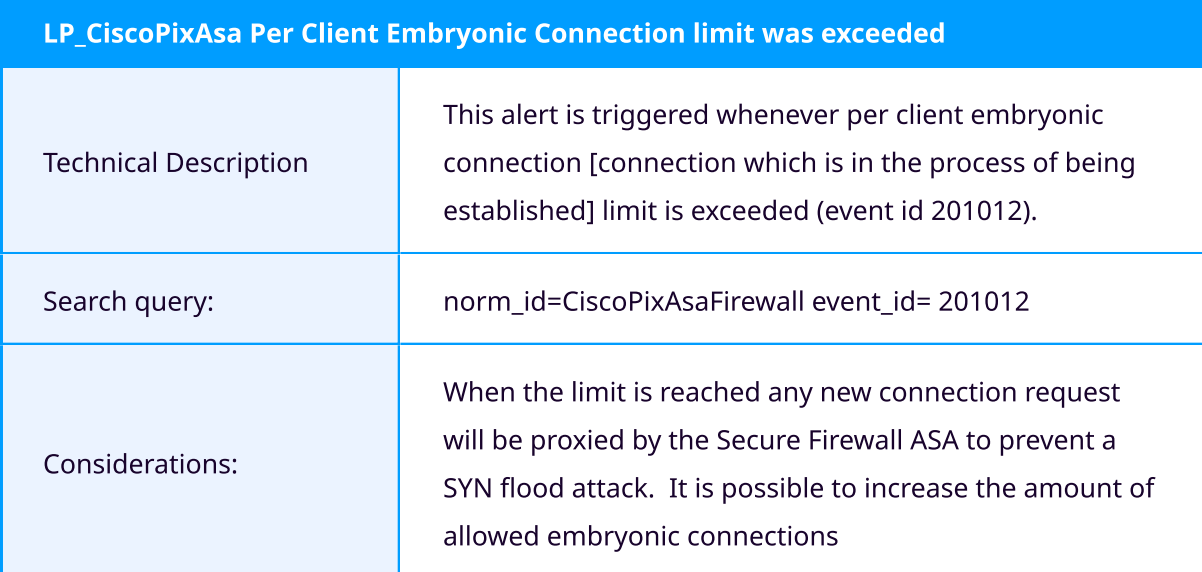

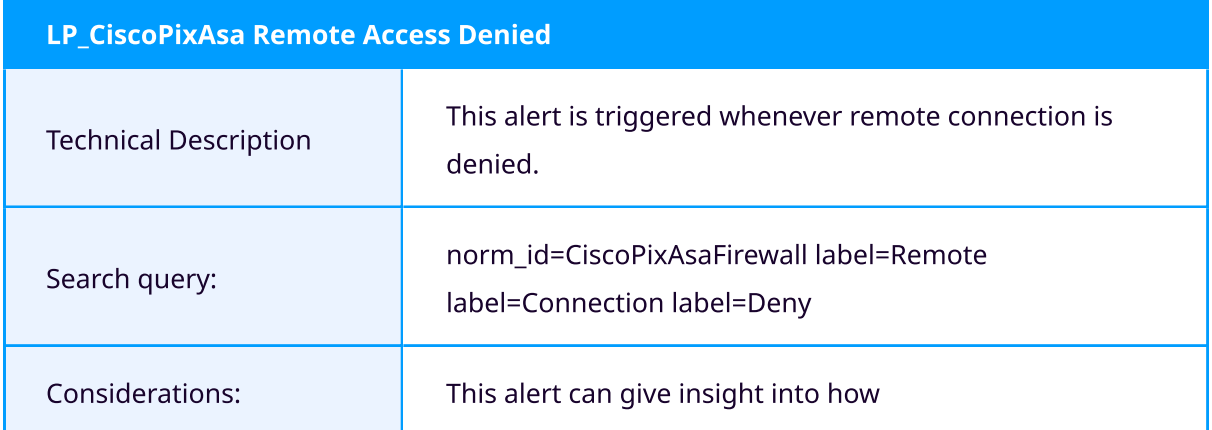

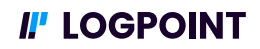

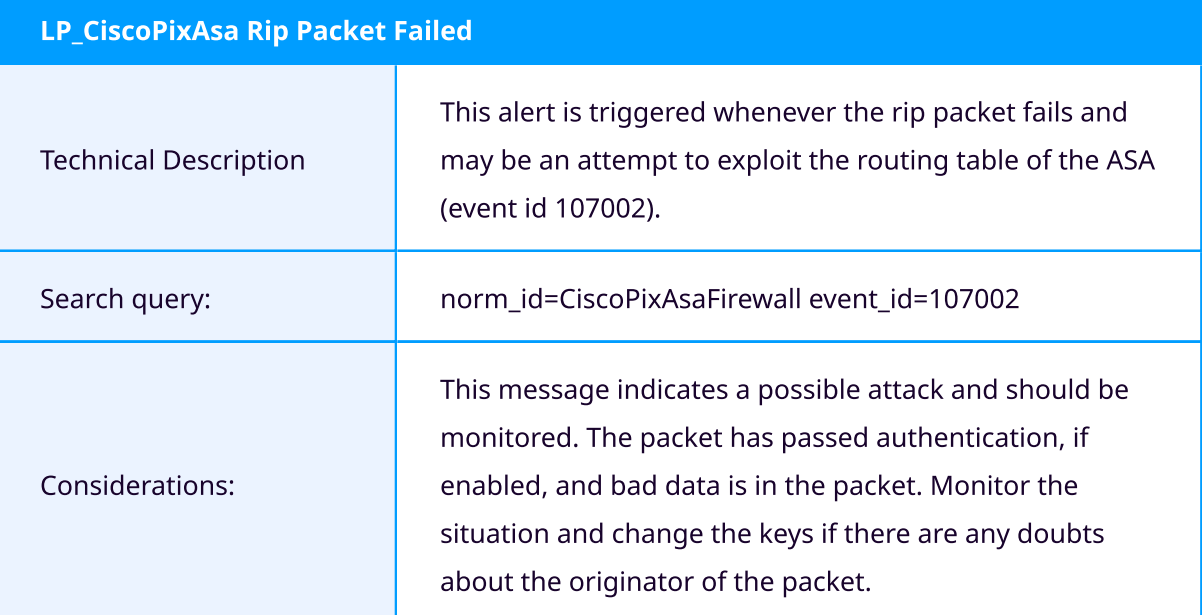

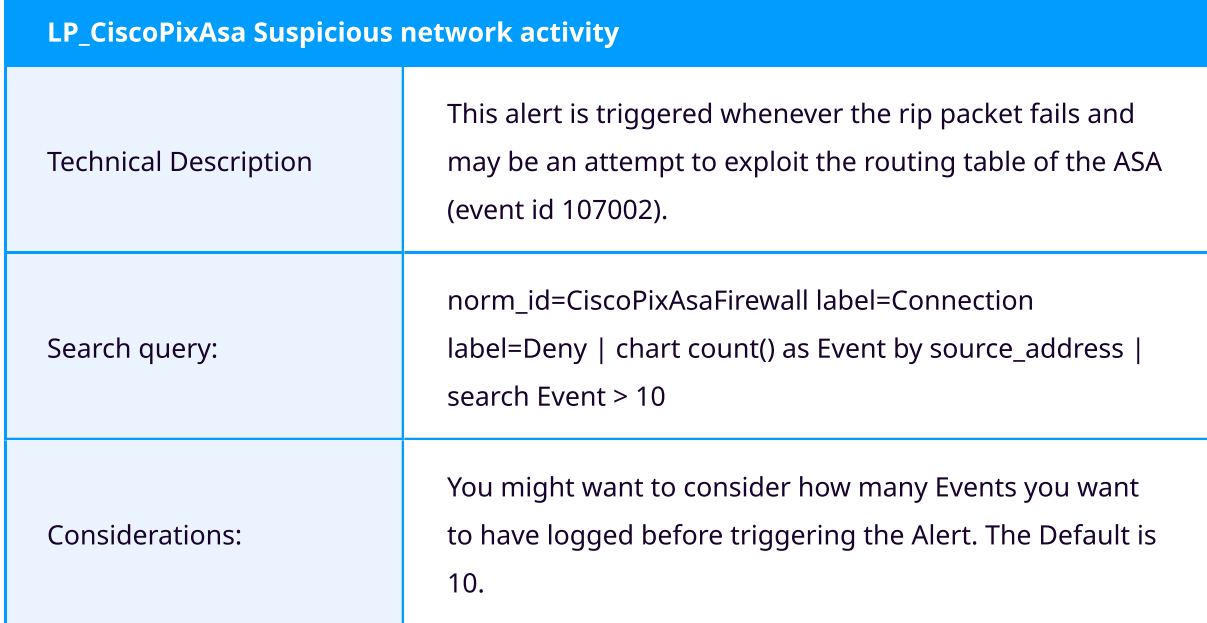

#### Dashboards

The Cisco Pix/Asa enables you to see trends and status of the Device. You can with this dashboard gather information regarding network, CPU remote logins and more. It is always recommended to further tune your dashboard to fit your need organization's needs.

## II' LOGPOINT

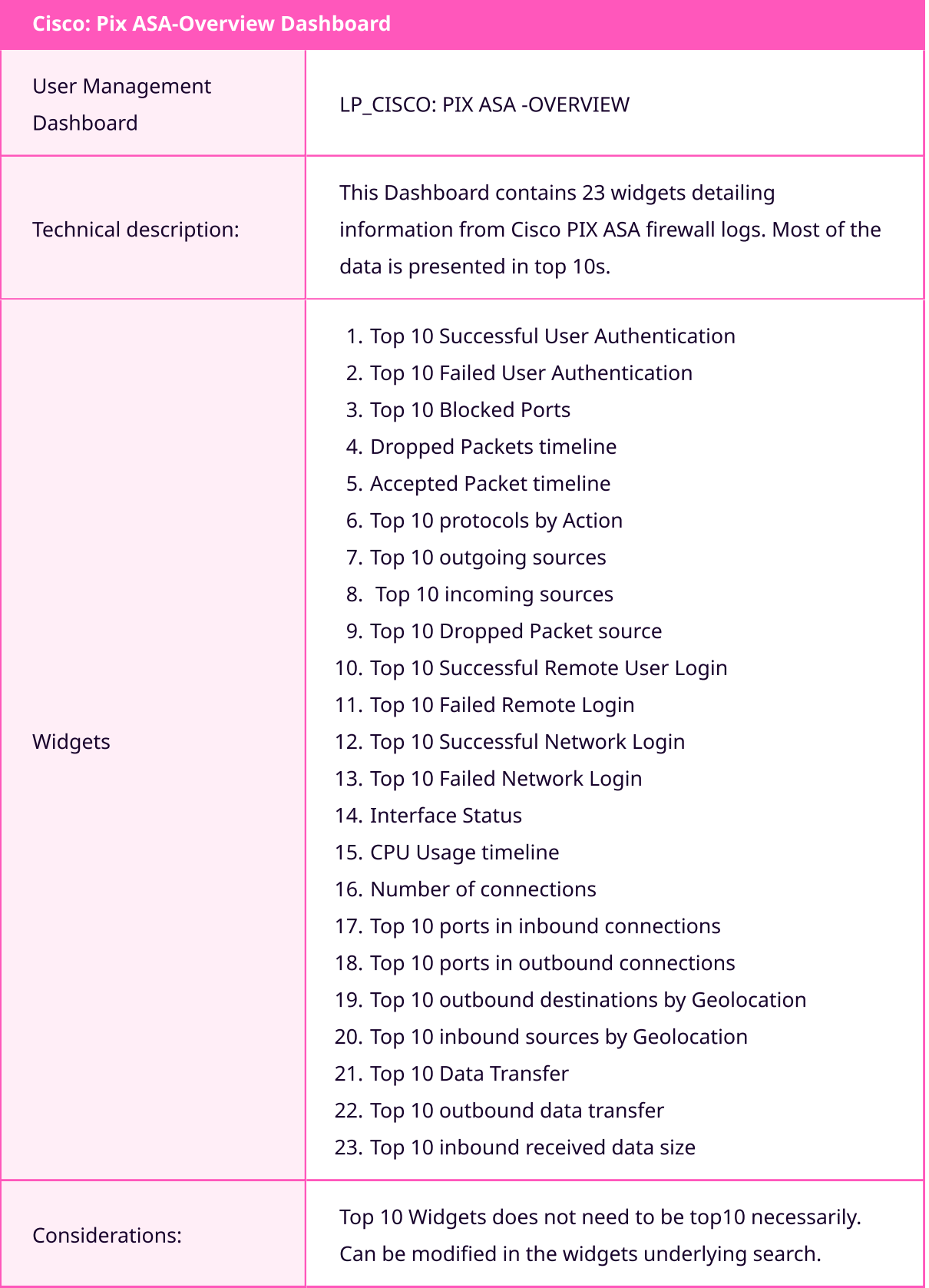

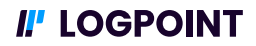

## Check Point

The Check Point R81 manages network security solutions in your environment. These solutions can be forwarded to logpoint and have further analytics applied to them. This can give insights into threat prevention and network infrastructure.

#### Prerequisite

#### Enrichment

You can also use the Threat intelligence Management plugin to configure Threat Intelligence feeds such as:

- Emerging Threats
- Critical Stack
- CSIS
- MISP
- BLueliv
- Recorded Future
- STIX/TAXII
- ª Custom CSV

#### Log Sources

£or the use cases you need logs from Check Point £irewall modules for the alerts and dashboards to function properly. Following logs are needed from Check Point firewalls.

- Log type: Syslog messages
- Log Levels: Alert Messages, Critical Messages, Error Messages, Warning Messages, Notification Messages, Informational Messages, Debugging Messages, Debugging Messages,

The most common way to ingest firewall logs into logpoint is done by using the syslog collector. This document will not describe the configuration of log sources in case you have issues configuring log sources reach out to logpoint support or your local Customer Success responsible.

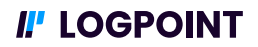

#### Normalization

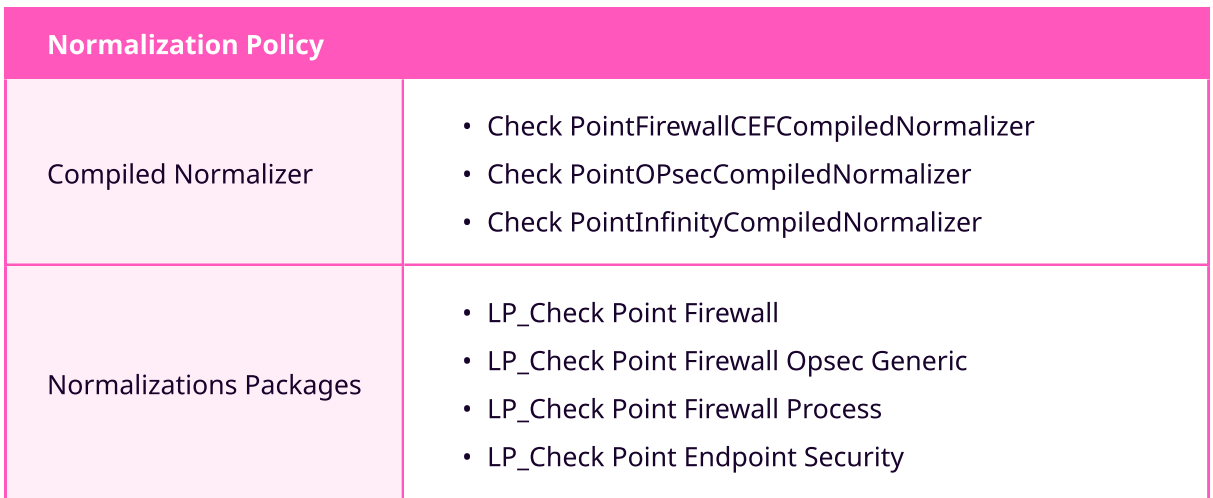

#### **Alerts**

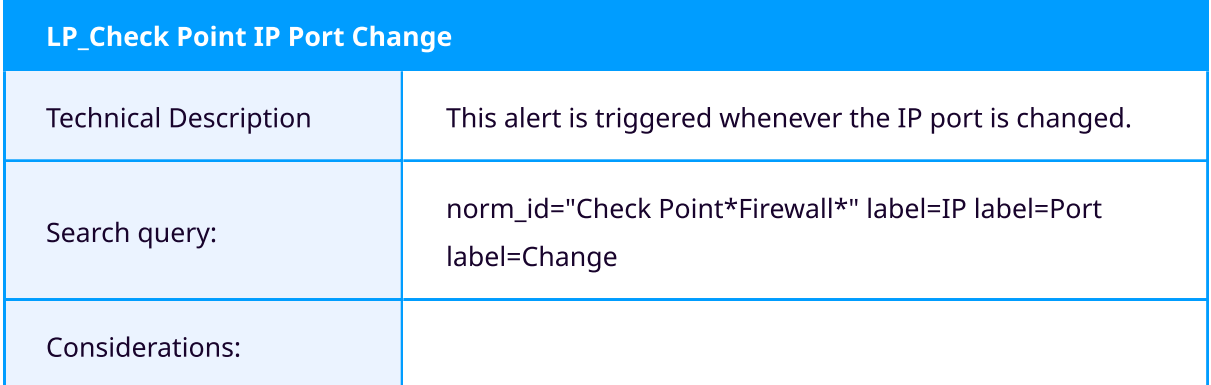

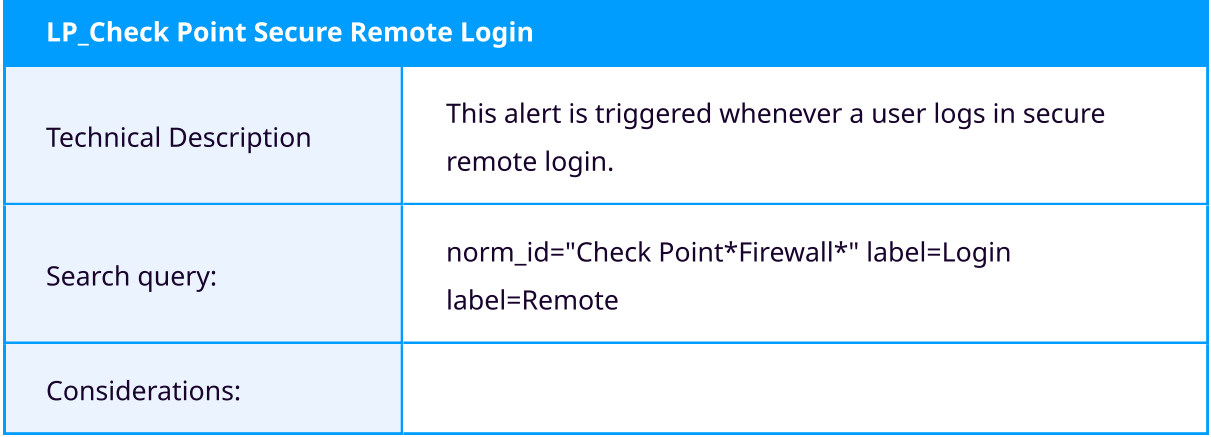

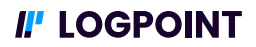

#### Dashboards

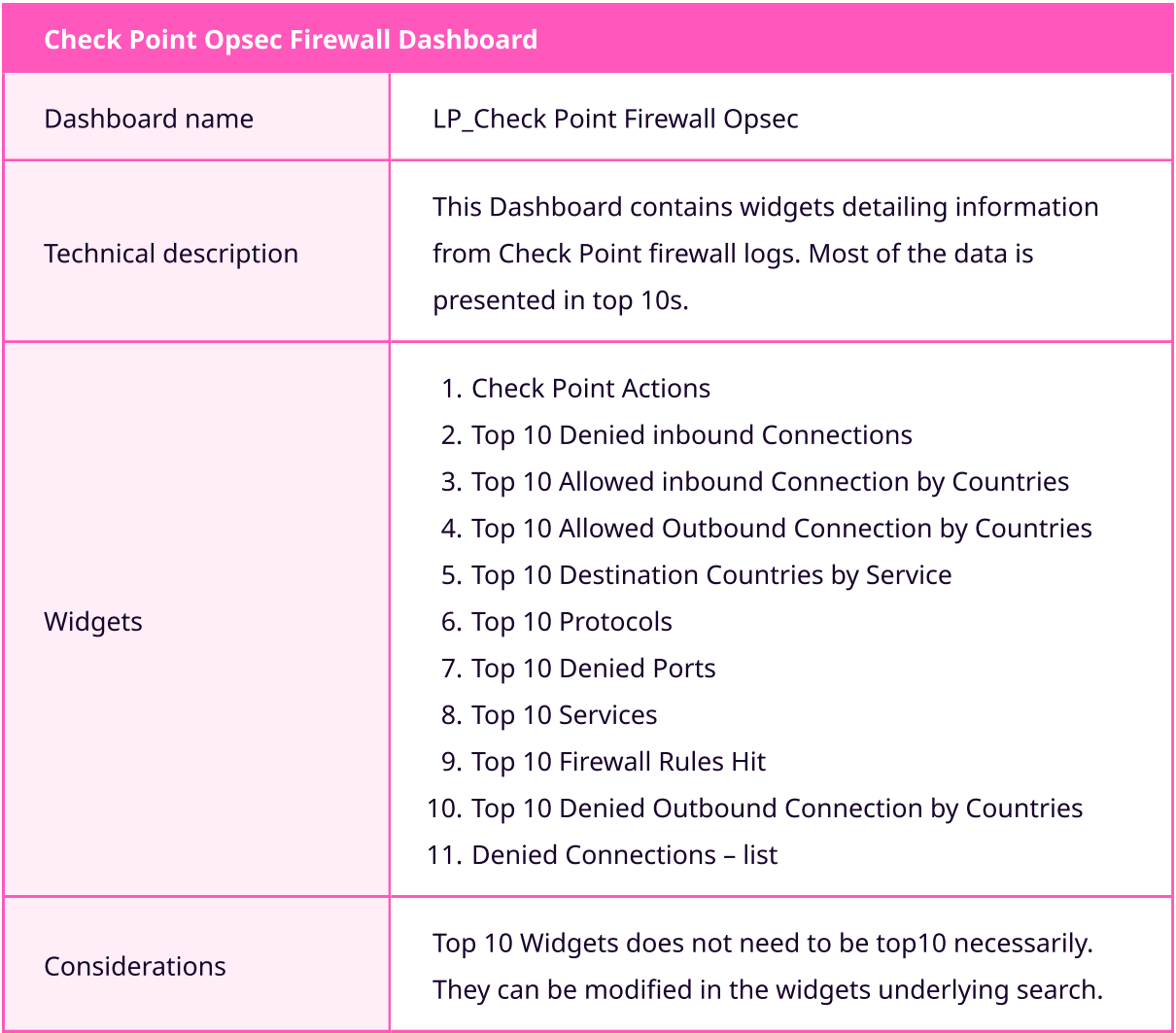

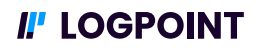

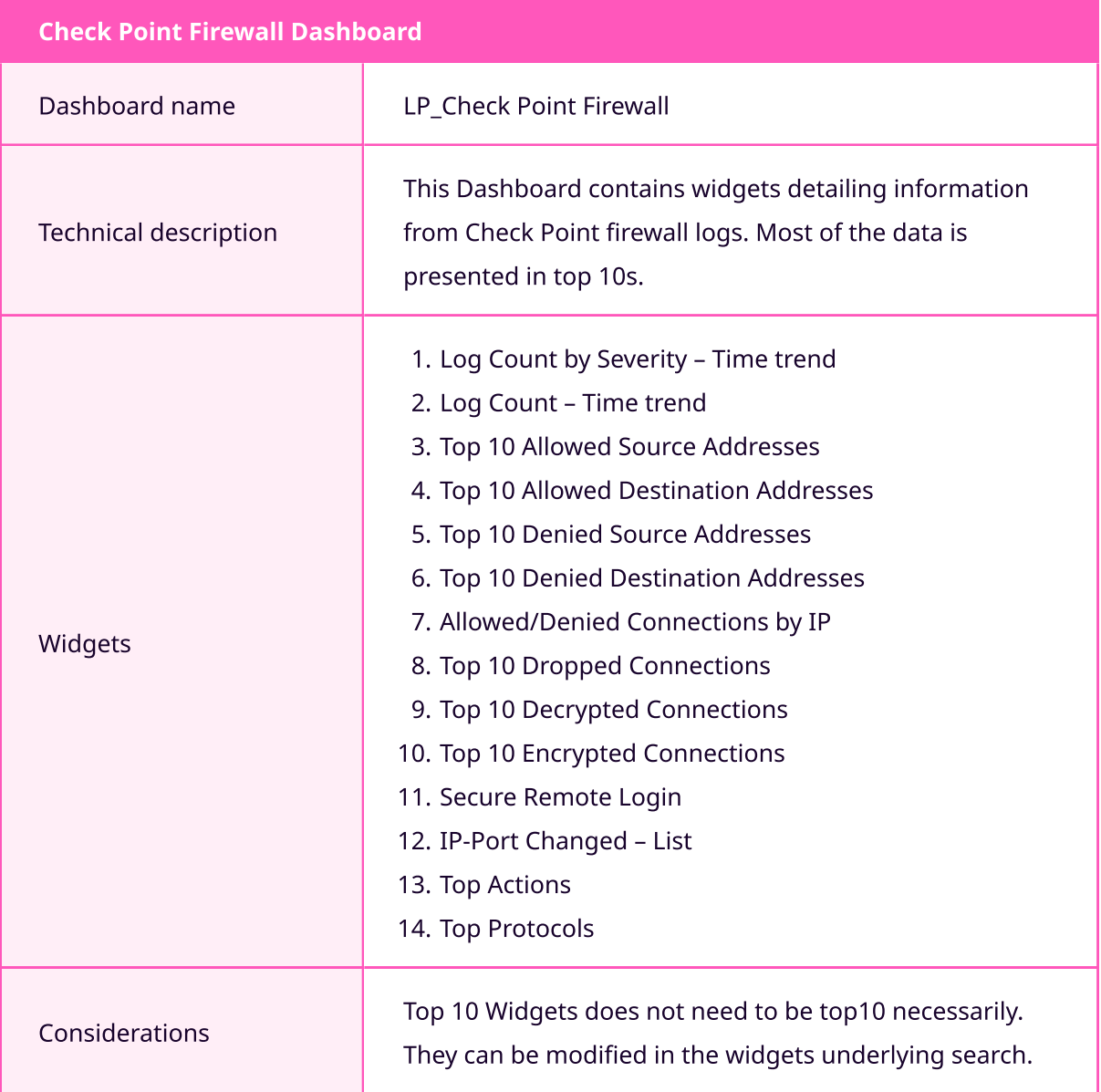

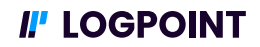

## Fortinet / Fortigate NGFW

Fortinet Firewalls enables you with several critical security features such as stateful inspection, antivirus, Intrusion prevention and Virtual Private Networks. Logpoint aggregates and normalizes logs from Fortinet firewall devices so you can analyze logs through dashboards and Alerts. The Fortinet dashboards allows you to investigate Fortinet Attack logs, Traffic logs and Web logs.

#### Prerequisite

#### Enrichment

You can also use the Threat intelligence Management plugin to configure Threat Intelligence feeds such as:

- Emerging Threats
- Critical Stack
- $\cdot$  CSIS
- MISP
- BLueliv
- Recorded Future
- · STIX/TAXII
- Custom CSV

#### Log Sources

For the Fortinet Use cases presented here. It is necessary to have FortiGate Next Generation Firewall sending logs to your logpoint instance.

- Log type: Syslog messages
- Log Levels: 0 (Emergency, 1 (Alert), 2 (Critical), 3 (Error), 4 (Warning), 5 (Notification), 6 (Information), 7 (Debug)

The most common way to ingest firewall logs into logpoint is done by using the syslog collector. This document will not describe the configuration of log sources, in case you have issues configuring log sources reach out to Logpoint support or your local Customer Success responsible.

#### Normalization

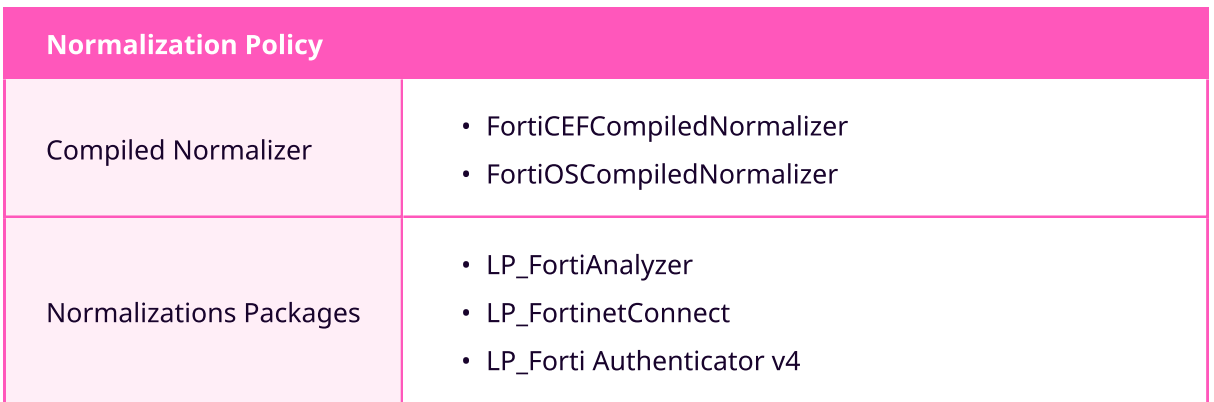

#### Alerts

Fortigate Alerts can aid your security team to automate certain tasks. The Fortigate Alerts are based off the actions performed by the Fortigate device. This includes Actions based on Network Activity, andFortigate User management.

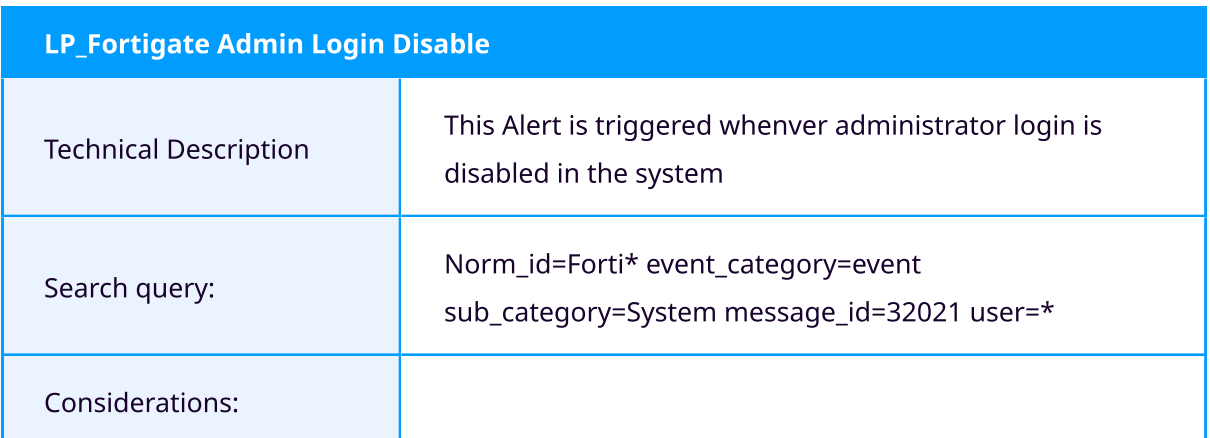

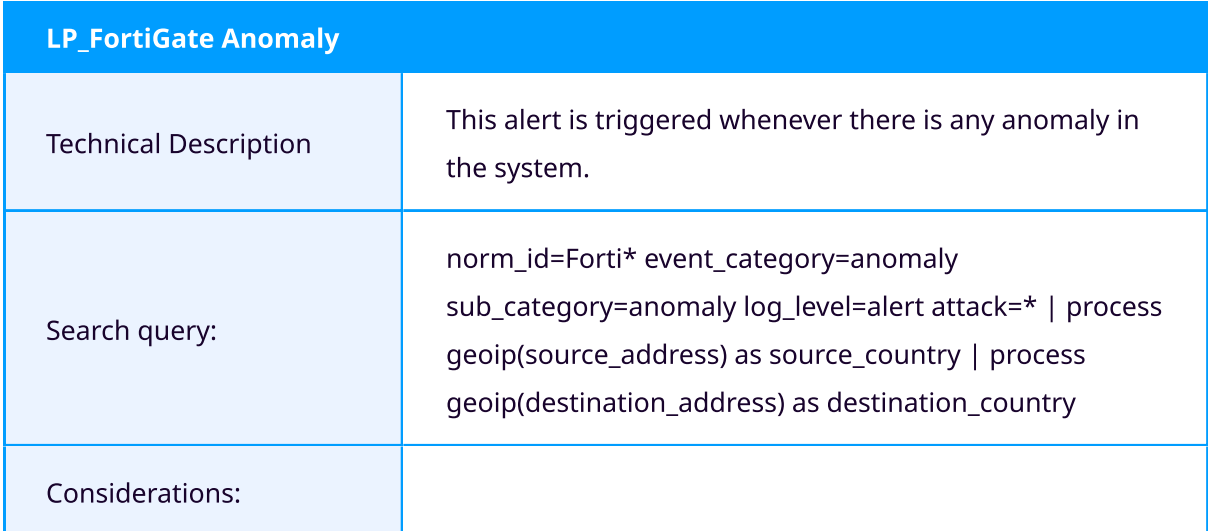

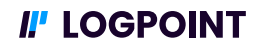

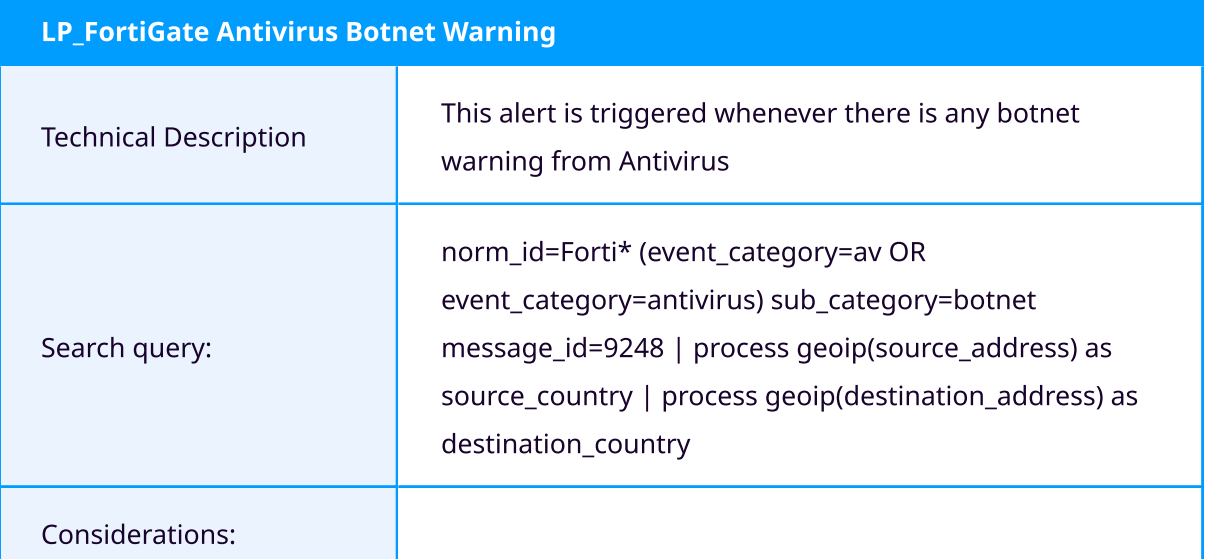

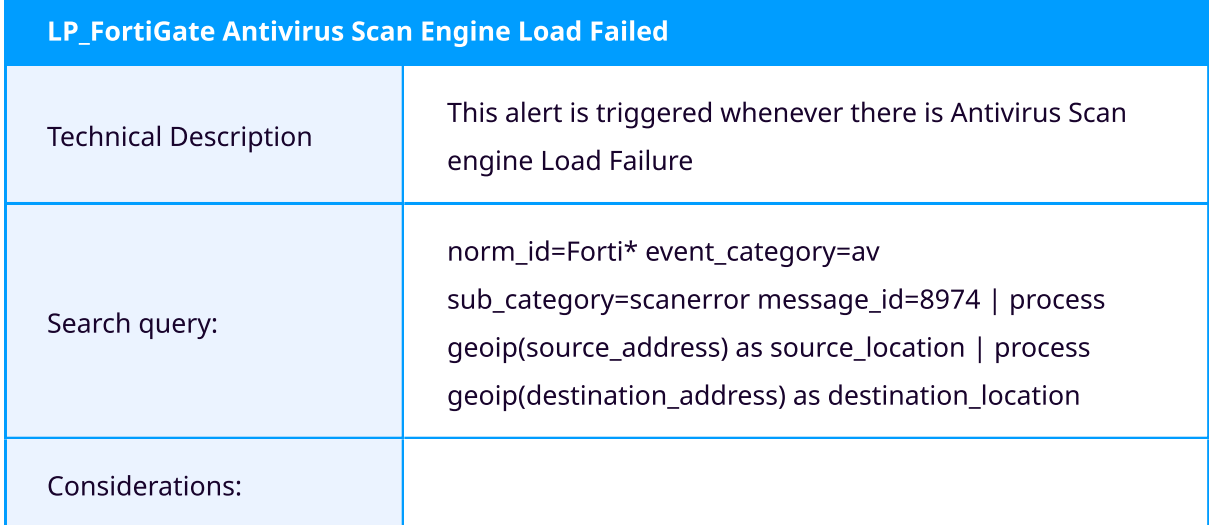

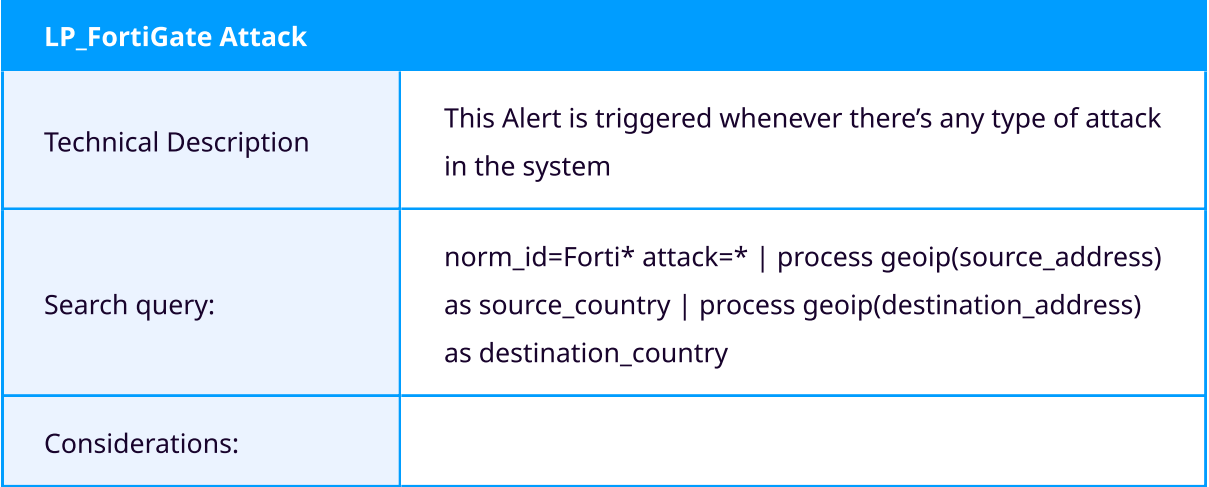

26/31

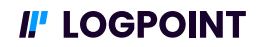

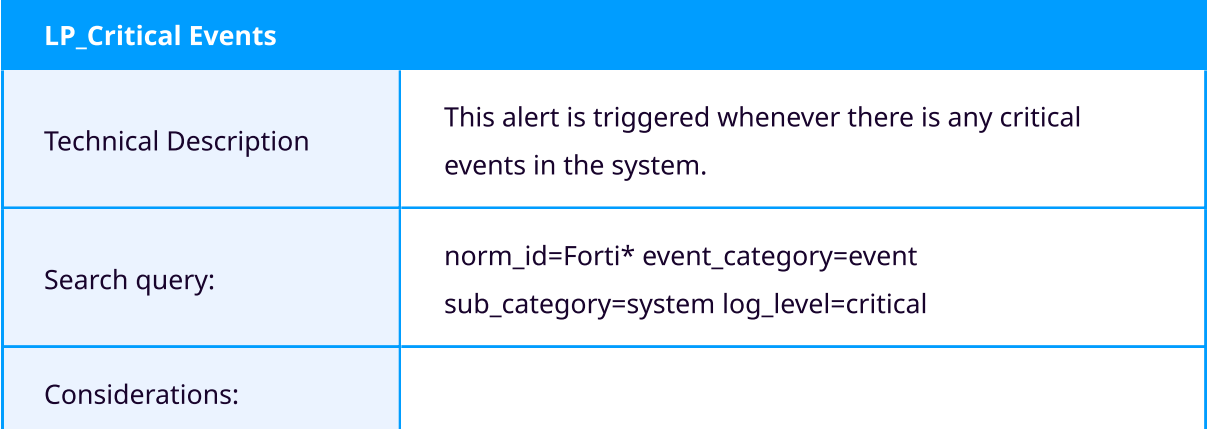

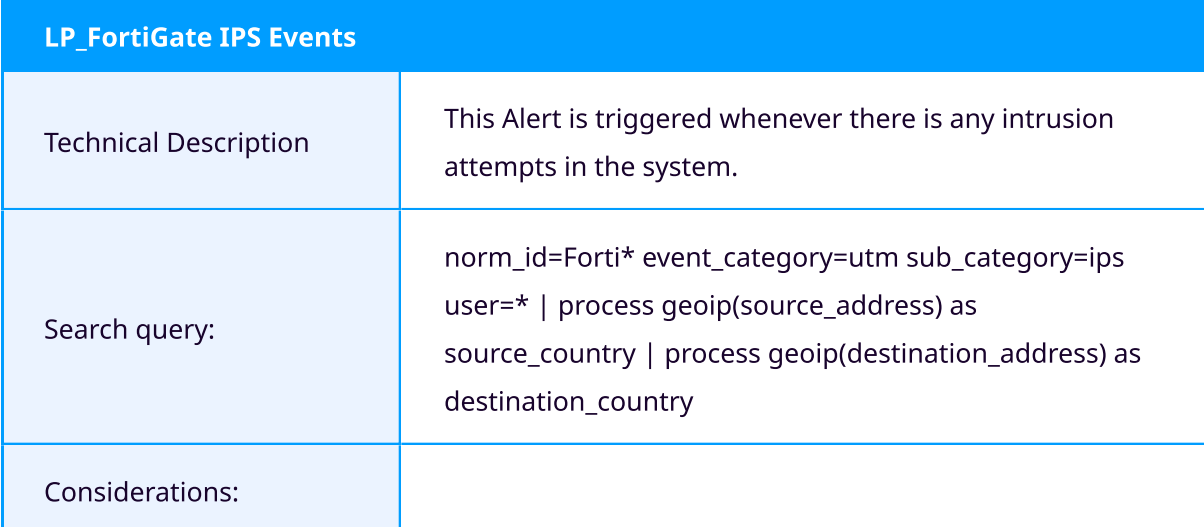

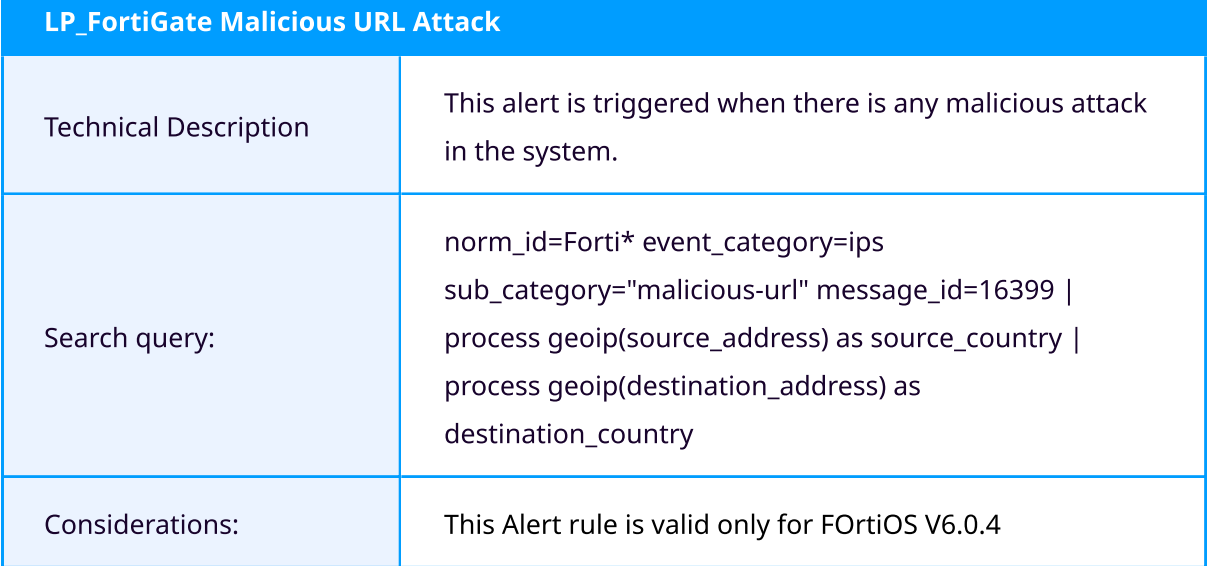

## II' LOGPOINT

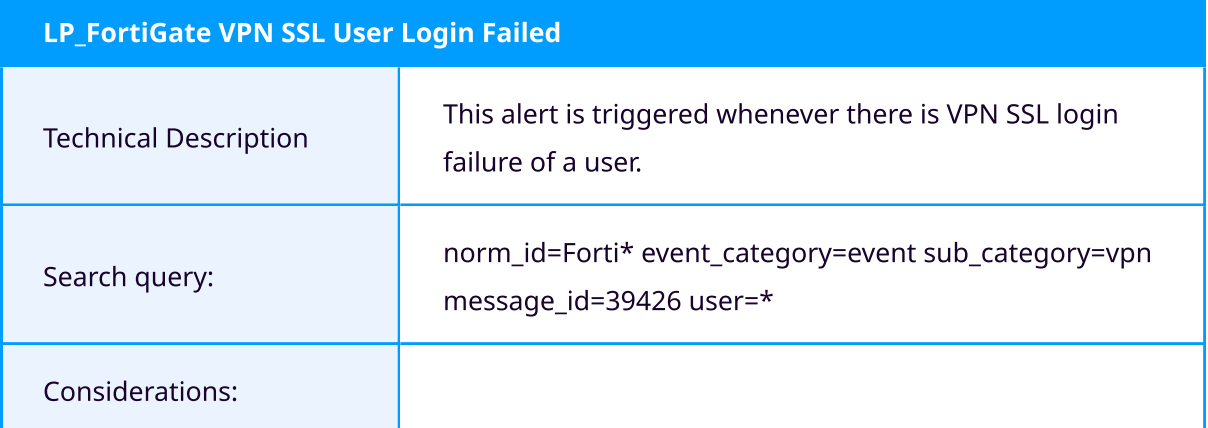

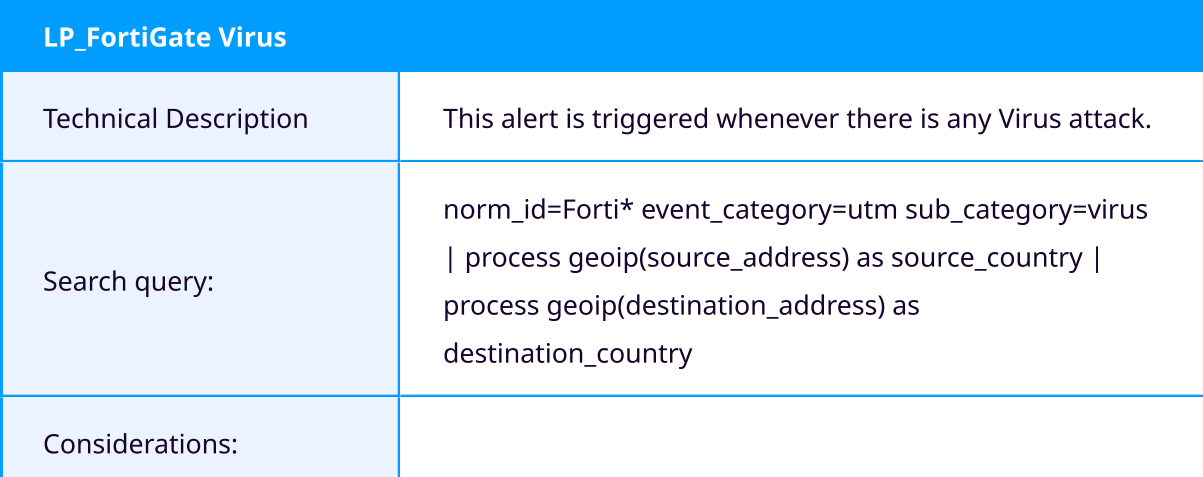

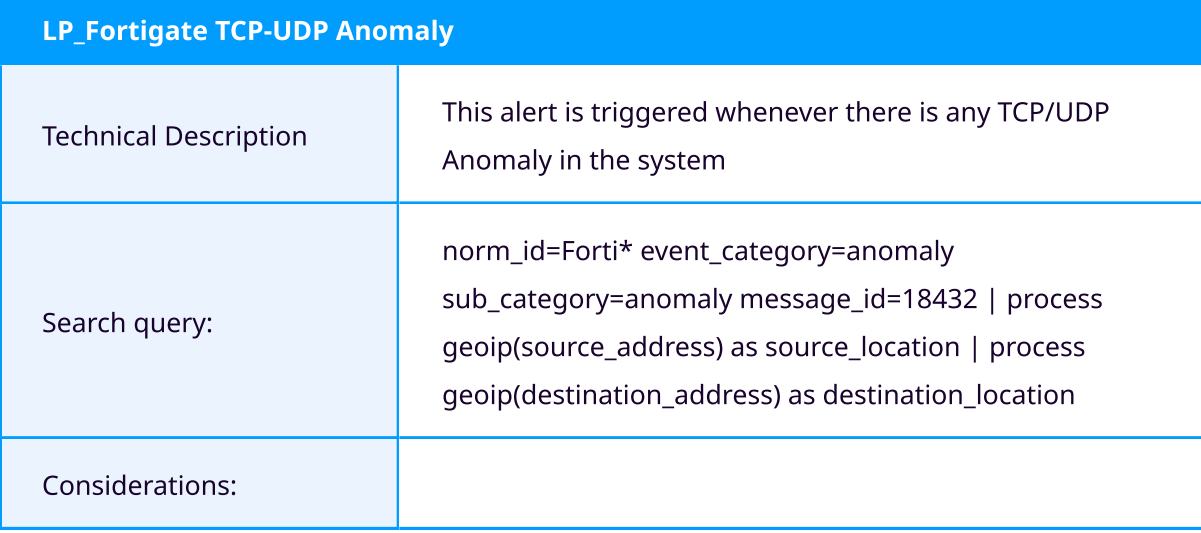

#### Dashboards

The FortiGate Dashboards enables you to quickly identify trends and health in your environment. The Dashboards are separated by categories. There is a General FortiGate dashboard, Traffic dashboard, Web Dashboard and lastly an Attack Dashboard.

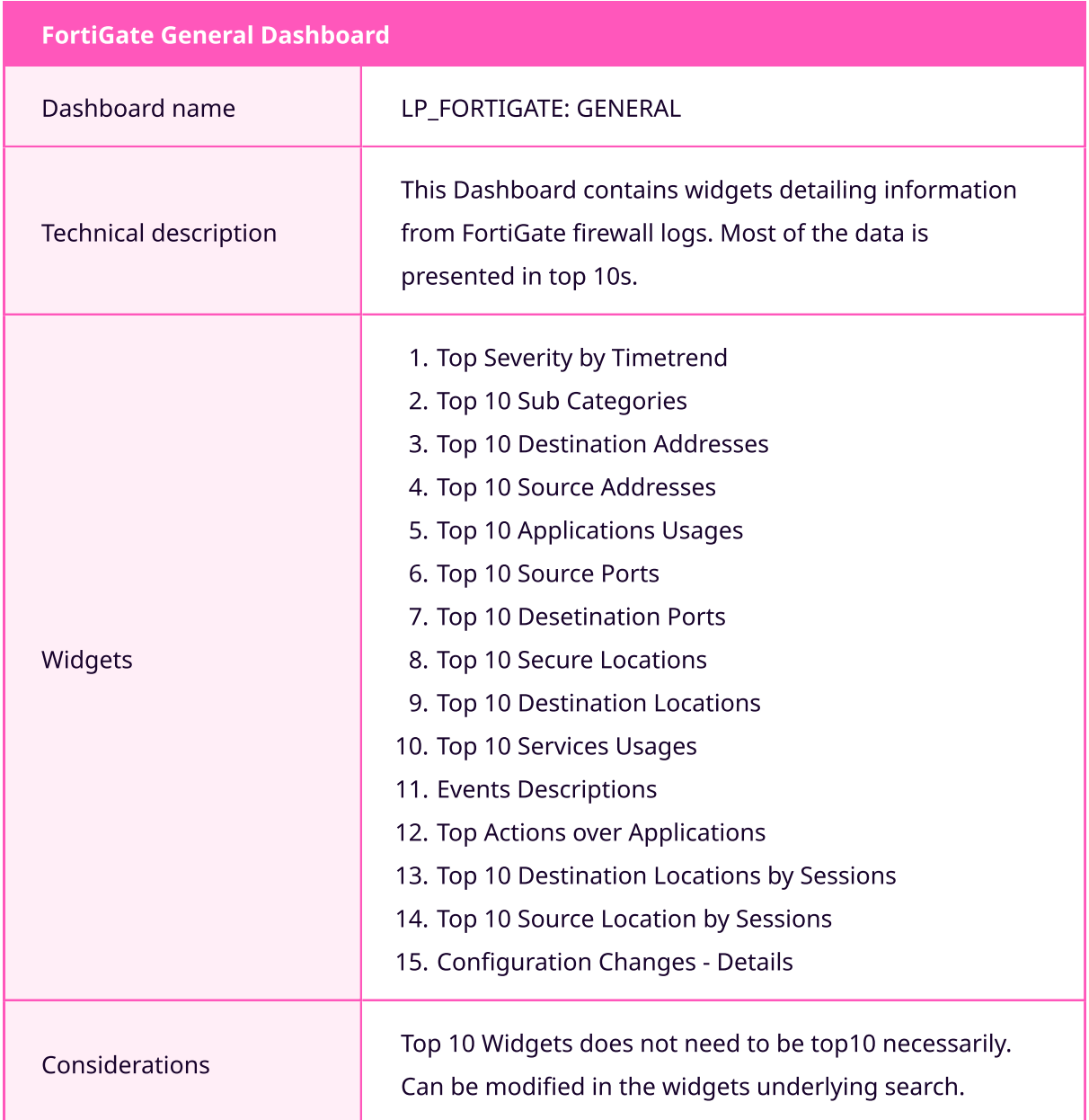

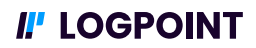

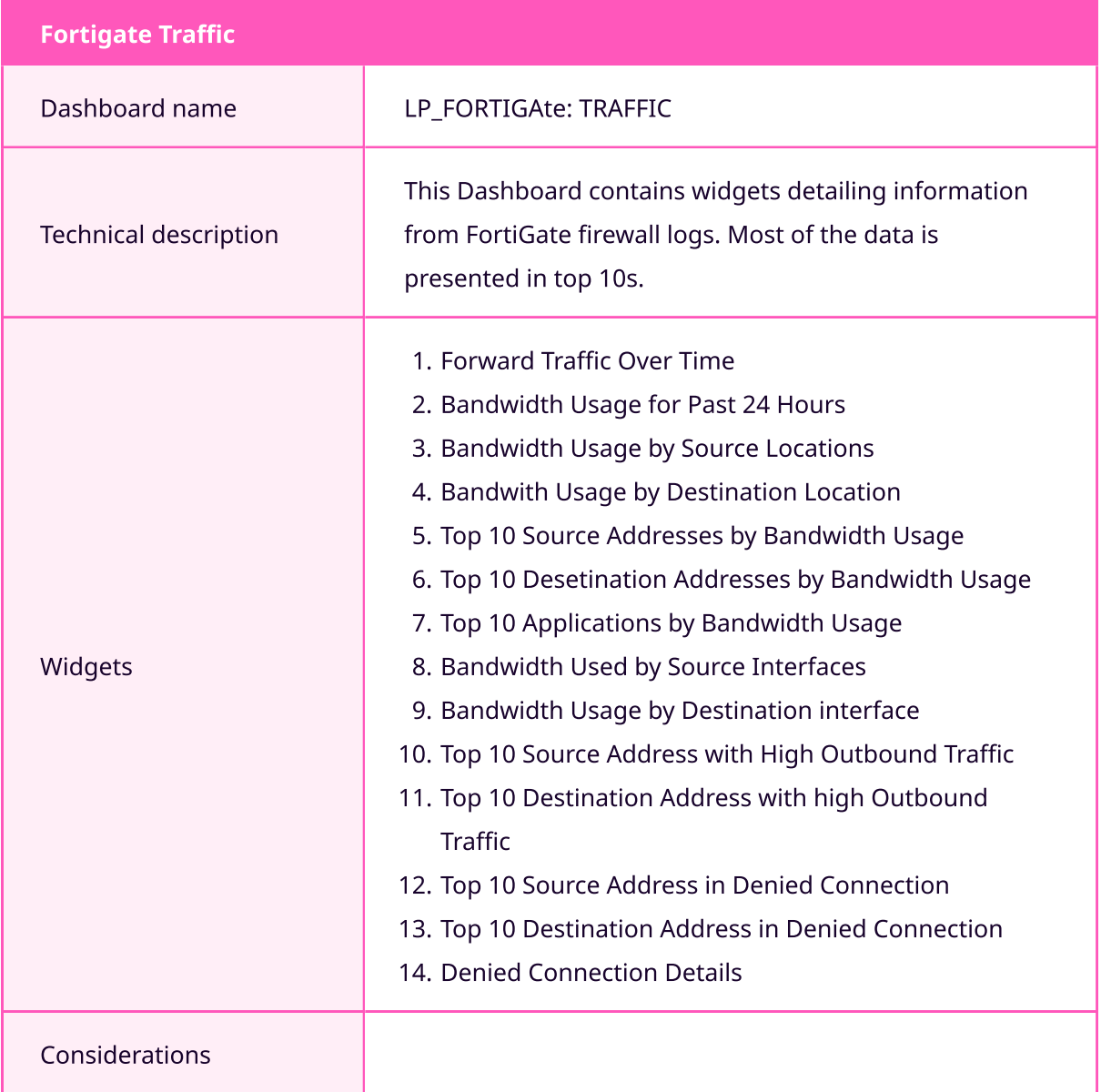

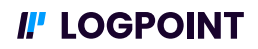

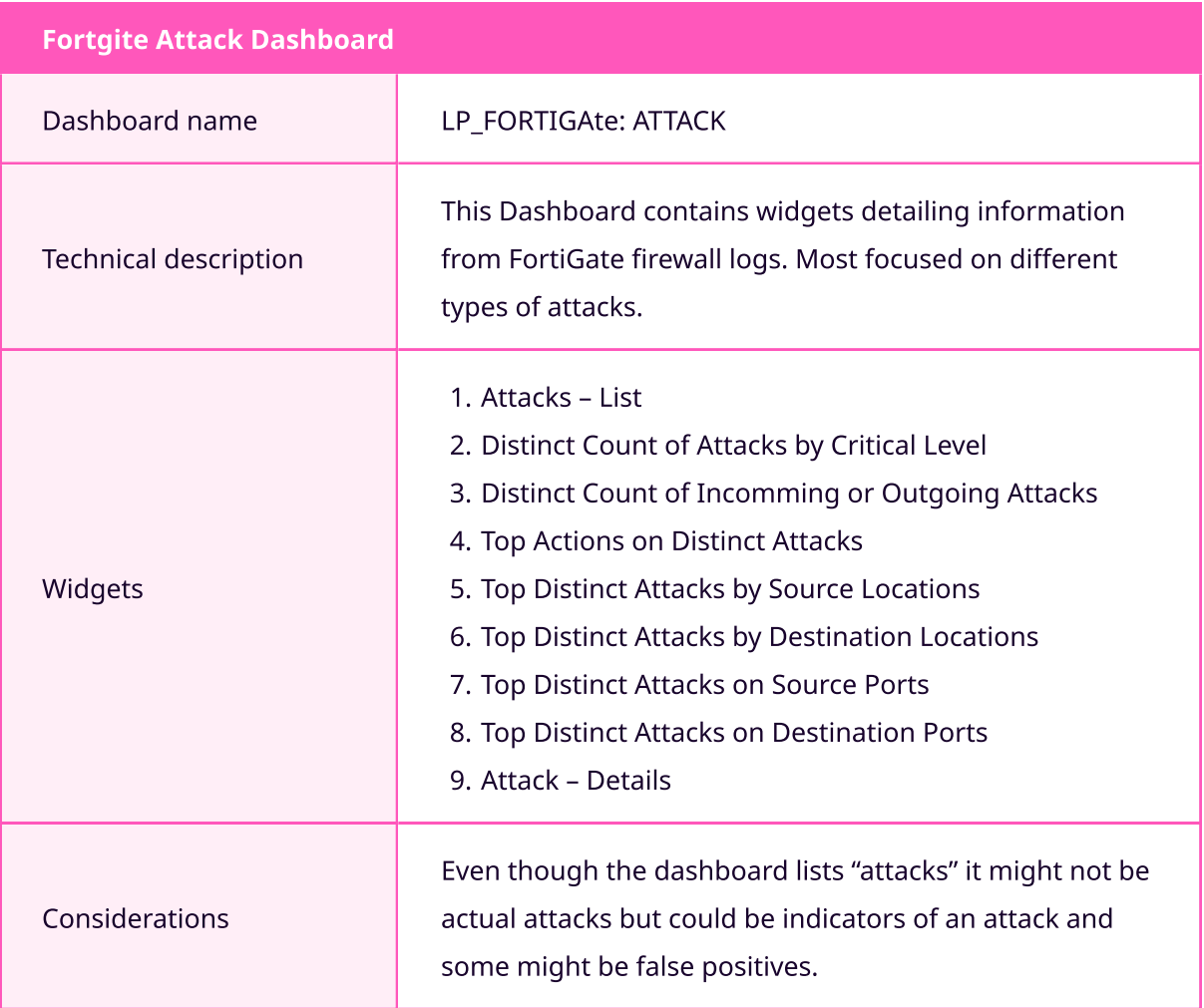

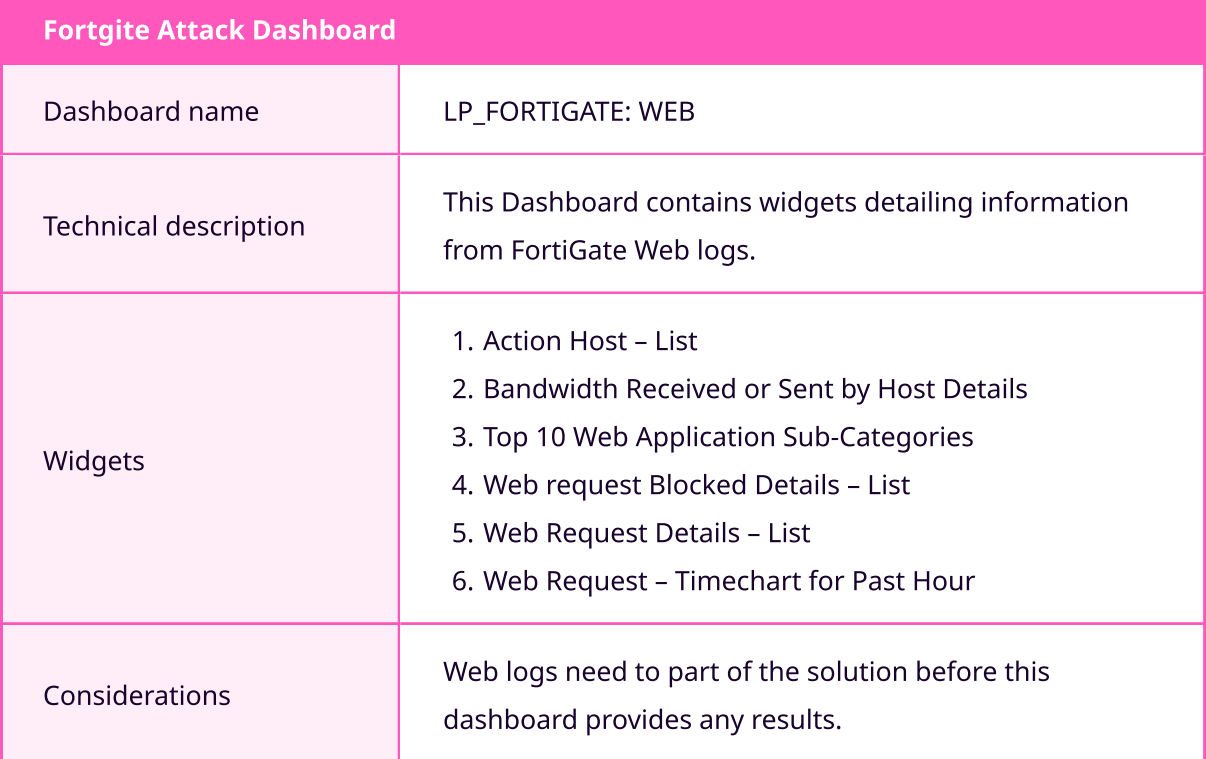